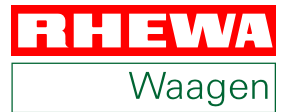

# **Auswertegerät 82alpha Bedienungsanleitung**

 **Ab Firmware 1.01.01**

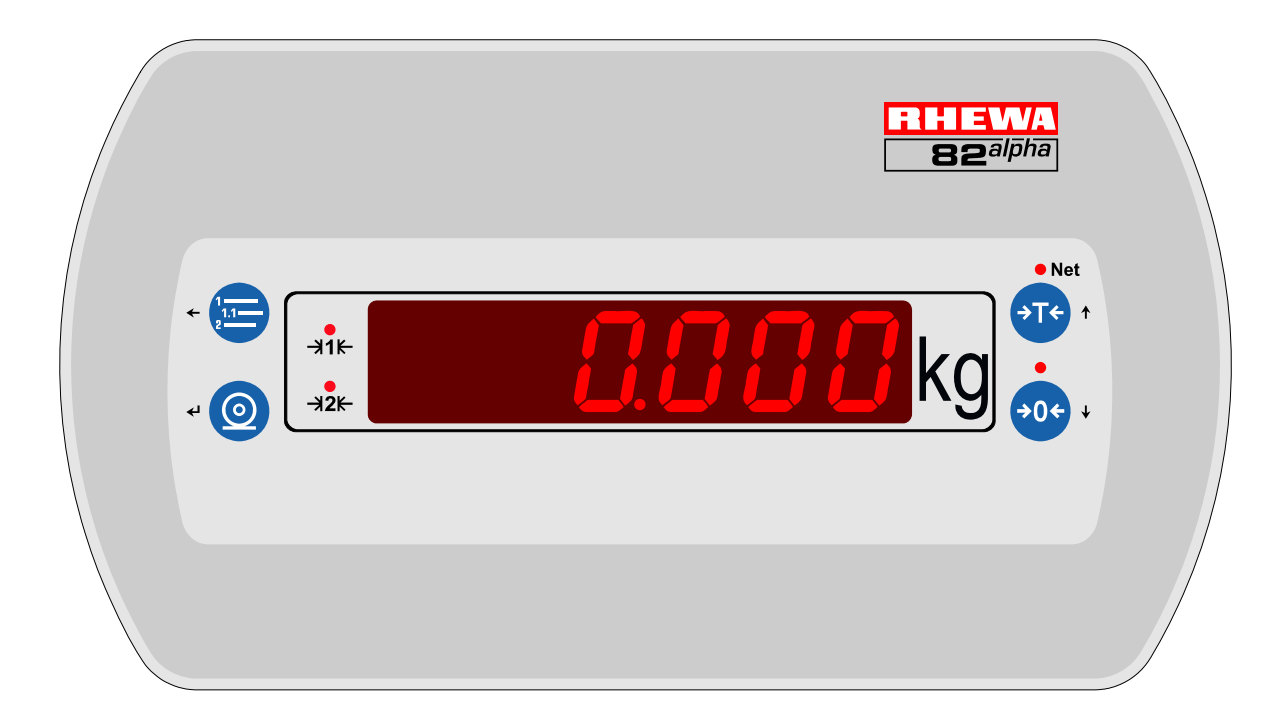

# **RHEWA–WAAGENFABRIK August Freudewald GmbH & Co. KG**

Kein Teil dieser Dokumentation darf in irgendeiner Form ohne schriftliche Einwilligung der RHEWA-Waagenfabrik reproduziert oder unter Verwendung elektronischer Systeme verarbeitet, vervielfältigt oder verbreitet werden.

Alle Marken- und Produktnamen sind Warenzeichen oder eingetragene Warenzeichen der jeweiligen Titelinhaber.

Alle Rechte der Dokumentation und der übersetzten Dokumentation vorbehalten.

Änderungen vorbehalten.

© RHEWA-Waagenfabrik, Mettmann

#### **Entsorgungshinweise für Deutschland**

Beachten Sie beim Recycling und Entsorgen Ihre örtlichen Bestimmungen und Gesetze.

RHEWA Produkte bestehen aus wiederverwendbaren Bestandteilen und dürfen nicht über den Hausmüll oder Sammelstellen von öffentlichen Abfallentsorgungsanlagen entsorgt werden. Entsorgen Sie die Bestandteile über Entsorgungsunternehmen oder senden Sie die Produkte direkt an RHEWA zurück.

RHEWA Produkte können Batterien enthalten. Wegen der enthaltenen Schadstoffe müssen Batterien gesondert entsorgt werden. Entsorgen Sie die Batterien nicht über den Hausmüll. Entsorgen Sie die vollständig entladenen Batterien über Rücknahmesysteme.

RHEWA Verpackungen sind aus umweltfreundlichen und wiederverwendbaren Materialien hergestellt. Nicht mehr benötigte Verpackungen können der örtlichen Abfallentsorgung zugeführt werden.

Gemäß der in Deutschland geltenden Verpackungsverordnung können Sie Transportverpackungen an RHEWA zurücksenden. Wir kümmern uns um das Wiederverwenden und Entsorgen.

Weitere Informationen zum Recycling und Entsorgen finden Sie auf [http://www.rhewa.com.](http://www.rhewa.com)

#### **RHEWA-WAAGENFABRIK**

**August Freudewald GmbH & Co. KG**

Feldstraße 17 D-40822 Mettmann

Postfach 10 01 29 D-40801 Mettmann

Tel. +49/(0)2104/14 02-0 Fax +49/(0)2104/14 02-88

E-mail info@rhewa.com Internet <http://www.rhewa.com>

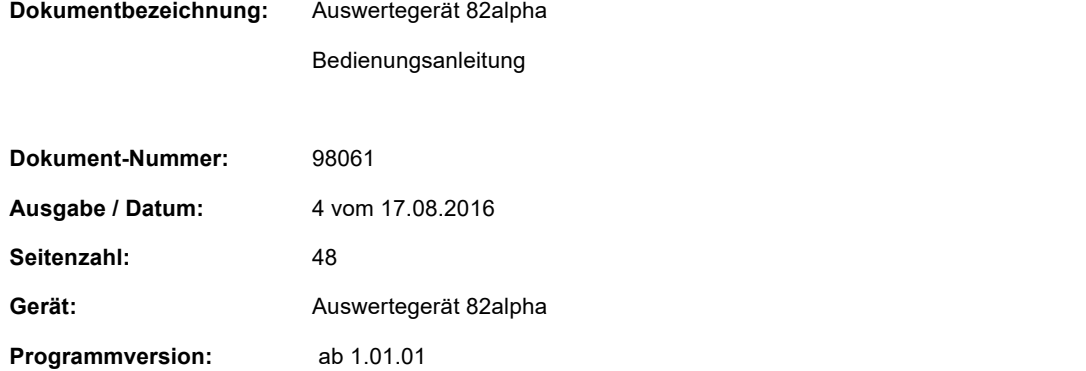

<span id="page-2-0"></span>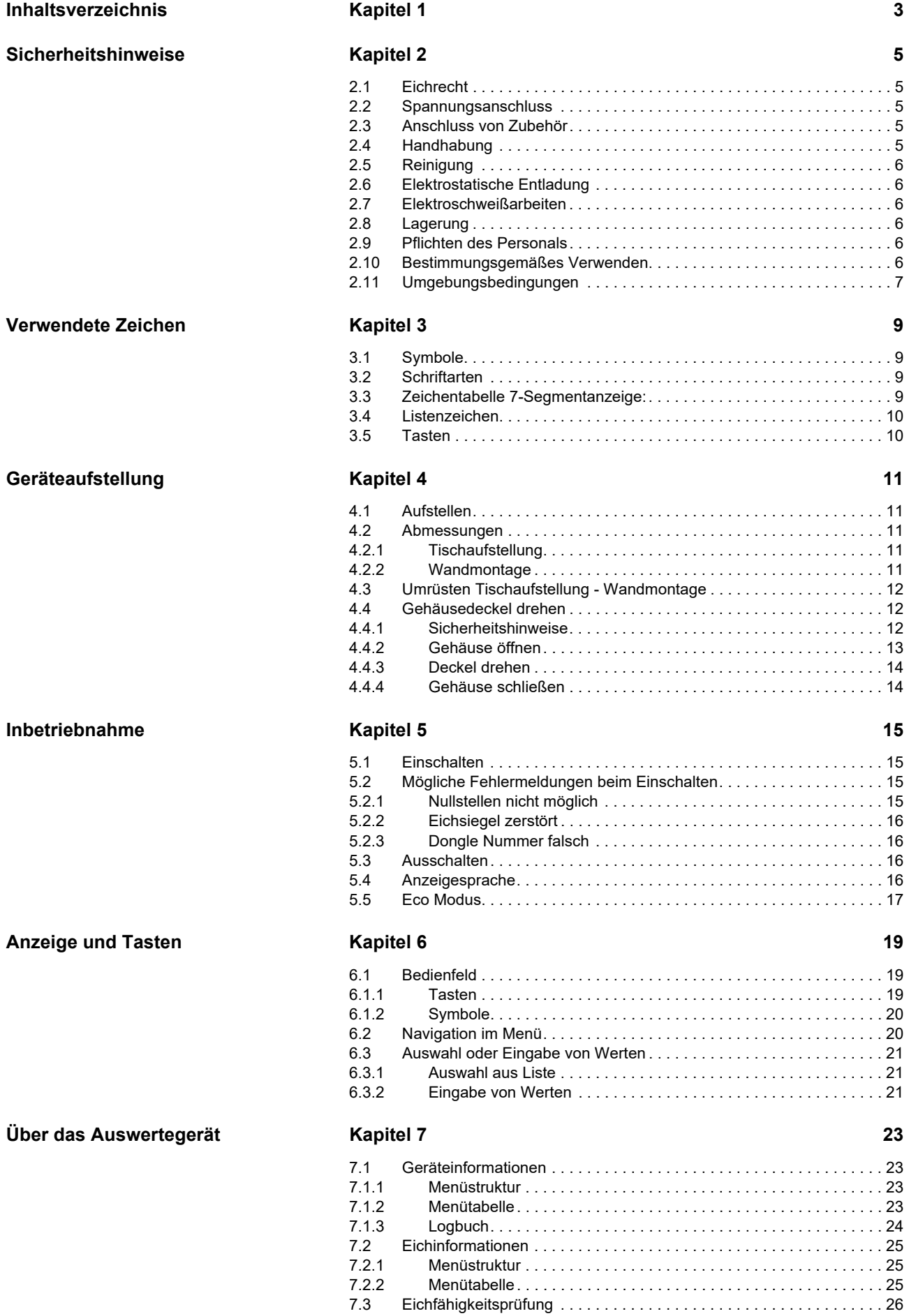

# **Kapitel 1 Inhaltsverzeichnis** 3 **3**

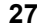

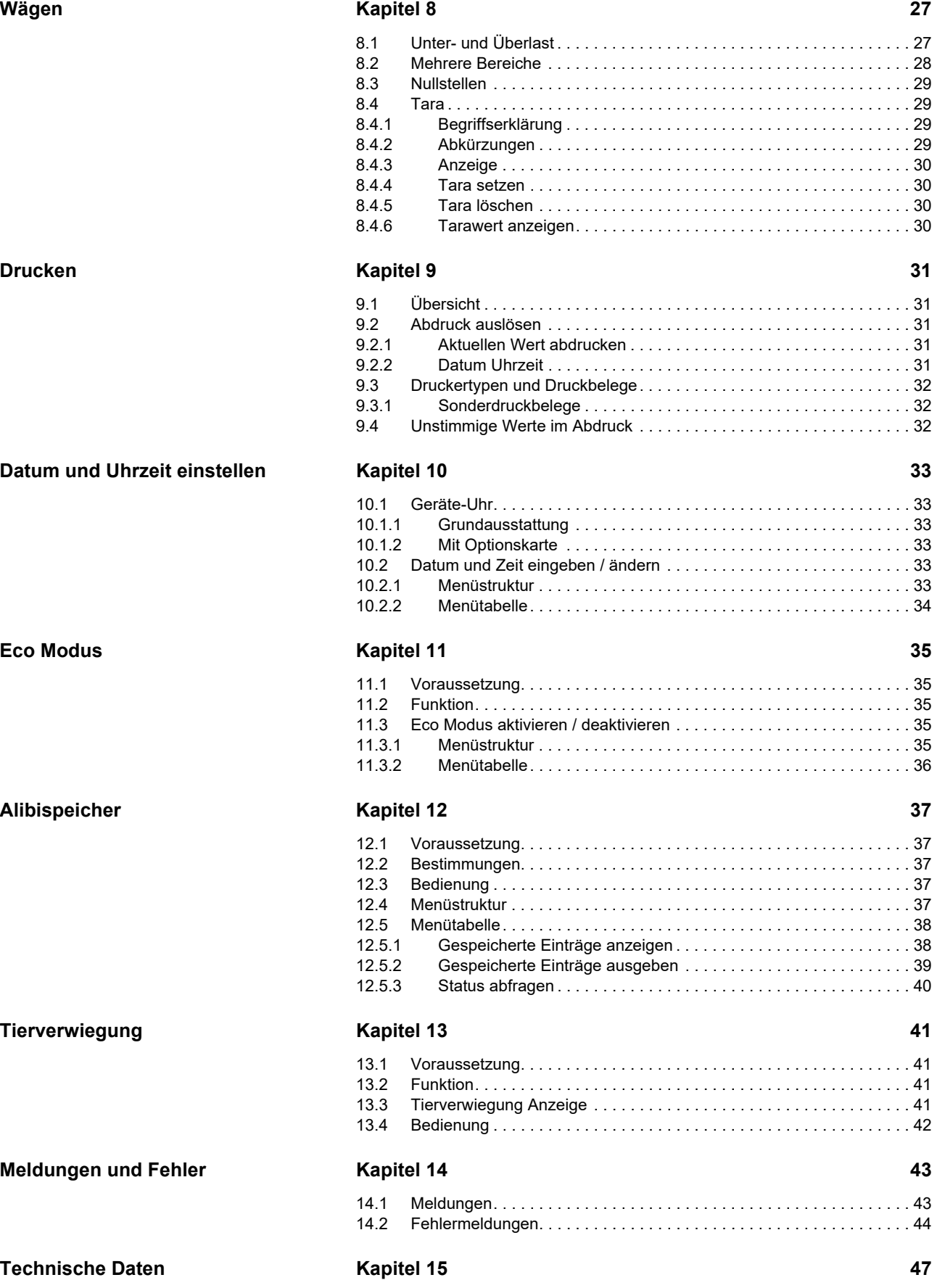

<span id="page-4-0"></span>Sicherheitshinweise helfen Ihnen, sicher mit dem Auswertegerät zu arbeiten. Sie weisen auf Gefahren hin, die sich bei der Konstruktion des Auswertegerätes nicht vermeiden ließen.

Das Auswertegerät wurde nach dem Stand der Technik und den anerkannten sicherheitstechnischen Regeln konstruiert und hergestellt. Dennoch können durch unsachgemäßen Gebrauch Gefahren für Personen und Schäden an dem Auswertegerät entstehen.

Beachten Sie die Sicherheitshinweise bei allen Arbeiten und in allen Betriebszuständen des Auswertegerätes.

Bei unsachgemäßem Gebrauch erlischt die Gewährleistung. Der Hersteller haftet nicht für Personen- oder Sachschäden, die durch unsachgemäßen Gebrauch entstehen.

### <span id="page-4-1"></span>**2.1 Eichrecht**

- Beim Einsatz der Waage im eichpflichtigen Warenverkehr ist darauf zu achten, dass die amtlichen Eich- und Sicherungsmarken unverletzt sind. Die angezeigte Nummer des elektronischen Eichsiegels muss mit der auf dem Haupttypenschild festgehaltenen Nummer übereinstimmen. Das elektronische Eichsiegel darf nicht zerstört sein.
- Sind Eich- oder Sicherungsmarken verletzt, stimmt die angezeigte Eichsiegelnummer nicht mit der auf dem Haupttypenschild festgehaltenen Nummer überein oder ist das elektronische Eichsiegel zerstört, ist die Waage enteicht. Die Waage darf nicht mehr im eichpflichtigen Warenverkehr eingesetzt werden. Besteht die Gefahr eines unwissenden oder versehentlichen Einsatzes der Waage im eichpflichtigen Warenverkehr, muss die Waage außer Betrieb genommen werden.

### <span id="page-4-2"></span>**2.2 Spannungsanschluss**

- Das Auswertegerät darf nur an eine ordnungsgemäß installierte Steckdose angeschlossen werden. Die Steckdose muss leicht zugänglich sein und den örtlichen Vorschriften entsprechen.
- Vor Anschluss des Auswertegerätes ist zu prüfen, ob die Netzspannungsangabe auf dem Typenschild mit der vorhandenen Netzspannung übereinstimmt. Ist dies nicht der Fall, darf das Auswertegerät an diesem Netzanschluss nicht betrieben werden. Wird das Auswertegerät mit einer falschen Netzspannung betrieben, besteht die Gefahr eines Stromschlags.
- Das Auswertegerät darf bei beschädigtem Netzkabel nicht verwendet werden. Wird das Auswertegerät mit beschädigtem Netzkabel verwendet, besteht die Gefahr eines Stromschlags.

### <span id="page-4-3"></span>**2.3 Anschluss von Zubehör**

• Es dürfen nur Komponenten an das Auswertegerät angeschlossen werden, die auf dem aktuellen Stand der Technik sind und den gesetzlichen Vorschriften entsprechen.

### <span id="page-4-4"></span>**2.4 Handhabung**

- Die Tastatur darf nur mit der Hand betätigt werden. Auf keinen Fall dürfen spitze Gegenstände zum Drücken der Tasten verwendet werden.
- Ist die Tastatur oder das Anzeigenfenster beschädigt, darf die Waage nicht mehr betrieben werden. Sie ist von der Netzspannung zu trennen. Die Tastatur ist durch den Kundendienst oder einen Waagenfachbetrieb auszutauschen. Das Auswertegerät ist, solange die Tastatur oder das Anzeigenfenster beschädigt ist, besonders vor Feuchtigkeit, Nässe und Staub zu schützen.
- Es befinden sich keine Bedienelemente im Inneren des Gehäuses. Das Gehäuse des Gerätes darf nur zu Service- und Reparaturzwecken geöffnet werden.

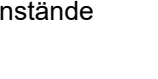

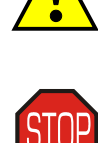

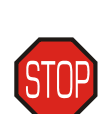

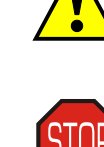

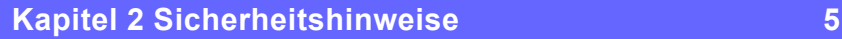

# <span id="page-5-0"></span>**2.5 Reinigung**

- Zur Reinigung des Auswertegerätes sind milde Reinigungsmittel zu verwenden. Lösemittelhaltige, aggressive und scheuermittelhaltige Reinigungsmittel dürfen nicht verwendet werden.
- Das Gehäuse des Auswertegerätes besitzt die Schutzklasse IP67. Das Eindringen von Strahlwasser aus jedem Winkel ist nicht möglich. Die Schutzklasse IP67 verhindert nicht das Eindringen von Feuchtigkeit bei Verwendung eines Hochdruckreinigers. Das Gehäuse darf nicht mit einem Hochdruckreiniger abgespritzt werden.

# <span id="page-5-1"></span>**2.6 Elektrostatische Entladung**

• Kommt es durch spezielle Anwendungsfälle z. B. bei der Verarbeitung von (Kunststoff-) Granulaten und rieselfähigen Gütern oder beim Wägen von Kunststoffteilen oder folienverpackten Paketen zu statischen Entladungen, sind die Wägebrücke und das Auswertegerät mit einem sternförmigen Potenzialausgleich zu versehen. Eventuelle Zuförderorgane, Auf- und Anbauten an die Wägebrücke sind in den Potenzialausgleich unbedingt mit einzubeziehen. Eine Zerstörung der Elektronik durch statische Entladungen wird damit verhindert. Bitte wenden Sie sich hierzu an Ihren Servicepartner.

# <span id="page-5-2"></span>**2.7 Elektroschweißarbeiten**

• Bei Elektroschweißarbeiten an der Waage bzw. an der Wägebrücke ist das Auswertegerät von der Netzspannung zu trennen. Auch bei von der Netzspannung getrenntem Auswertegerät ist unbedingt darauf zu achten, dass keine Schweißströme über die Wägezellen fließen.

# <span id="page-5-3"></span>**2.8 Lagerung**

• Die Wägeplattform darf nicht belastet sein, während die Waage gelagert wird.

# <span id="page-5-4"></span>**2.9 Pflichten des Personals**

- Das Auswertegerät darf ausschließlich von qualifiziertem und eingewiesenem Personal bedient werden. Der Bediener muss die Bedienungsanleitung, besonders die Sicherheitshinweise, gelesen und verstanden haben. Die Sicherheitshinweise müssen bei allen Arbeiten mit dem Auswertegerät befolgt werden.
- Das Gehäuse des Auswertegerätes darf aus Sicherheitsgründen nur von Ihrem Servicetechniker geöffnet werden. Dabei sind gesonderte Sicherheitshinweise zu beachten.
- Das Auswertegerät kann mit **Sonderfunktionen** ausgestattet sein, welche separat dokumentiert sind. Lesen und beachten Sie neben der Bedienungsanleitung auch die separaten Anleitungen.
- Beachten Sie die **Vorschriften** der örtlichen Berufsgenossenschaft und die Bestimmungen des Betreibers. Beachten Sie je nach Art des Wägegutes die jeweiligen Gefahrstoff- und Hygienevorschriften.
- Abhängig von der Tätigkeit an dem Auswertegerät muss eine geeignete persönliche **Schutzausrüstung** getragen werden. Details zur Art der Schutzausrüstung entnehmen Sie den jeweiligen Kapiteln in dieser Anleitung.
- Melden Sie **Schäden** am Auswertegerät und der Waage schnellstmöglich dem Betreiber.

# <span id="page-5-5"></span>**2.10 Bestimmungsgemäßes Verwenden**

Das Auswertegerät ist innerhalb der Umgebungsbedingungen für das

- Erfassen,
- Speichern,
- Analysieren,

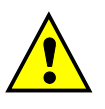

- Weiterleiten und
- Anzeigen

der Messdaten von Wägebrücken konstruiert.

Das Auswertegerät darf auf keinen Fall

- außerhalb der Umgebungsbedingungen betrieben werden,
- mit nicht originalen Ersatzteilen betrieben werden,
- mit Hochdruckreinigern gereinigt werden,
- in der Standardausführung im Ex-Bereich eingesetzt werden,
- mit unvollständig angeschlossenen oder beschädigten Wägebrücken betrieben werden.

#### **Aufstellort**

Der Aufstellort des Auswertegerätes muss den Umgebungsbedingungen entsprechen. Ein Wechsel des Aufstellortes bedeutet oft auch, dass der g-Wert angepasst oder das Auswertegerät neu justiert werden muss. Andernfalls liegt die Genauigkeit des Auswertegerätes außerhalb des gültigen Fehlerbereiches.

# <span id="page-6-0"></span>**2.11 Umgebungsbedingungen**

- Ebene, stabile Aufstellfläche für die Wägebrücke.
- Keine Zugluft (offene Fenster oder Türen).
- Die zulässige Betriebstemperatur (siehe [15 "Technische Daten" auf Seite 45\)](#page-44-1) darf nicht überschritten werden.
- Keine starken Temperaturschwankungen. (z.B. direkte Sonneneinstrahlung, Auslässe von Klima- oder Heizungsanlagen.)
- Keine Vibration.
- Keine magnetischen Felder.
- Nicht in unmittelbarer Nähe von Sendeeinrichtungen (Mobiltelefone, Funkgeräte, usw.).
- Keine ätzenden Flüssigkeiten oder aggressive Substanzen
- Reinigung der Waage mit einem weichen Tuch. Keine lösungsmittelhaltige, aggressive oder scheuernde Reinigungsmittel verwenden.
- Das Auswertegerät ist gegen das Eindringen von Feuchtigkeit und Wasser geschützt. Je nach Ausführung der Wägeplattform sind hier jedoch andere Umgebungsbedingungen zu beachten.

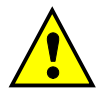

# **8 82alpha • Bedienungsanleitung**

# <span id="page-8-1"></span><span id="page-8-0"></span>**3.1 Symbole**

Stopp Diese Anweisungen müssen unbedingt beachtet werden.

Achtung Diese Anweisungen erfordern besondere Aufmerksamkeit.

Information Zusätzliche Hinweise oder Erklärungen.

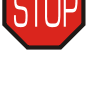

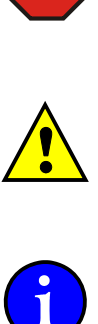

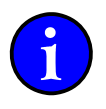

# <span id="page-8-2"></span>**3.2 Schriftarten**

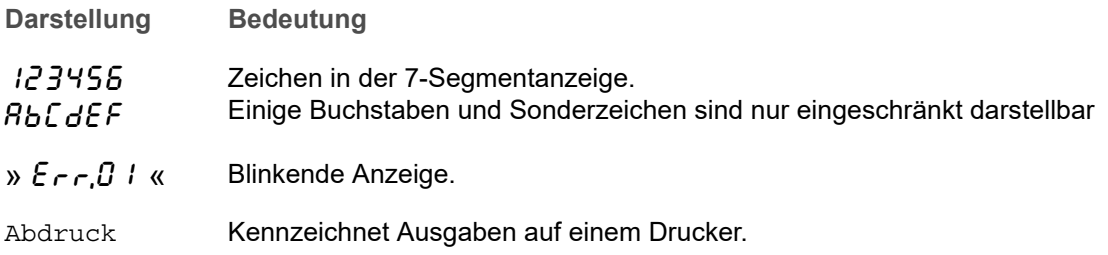

# <span id="page-8-3"></span>**3.3 Zeichentabelle 7-Segmentanzeige:**

Buchstaben

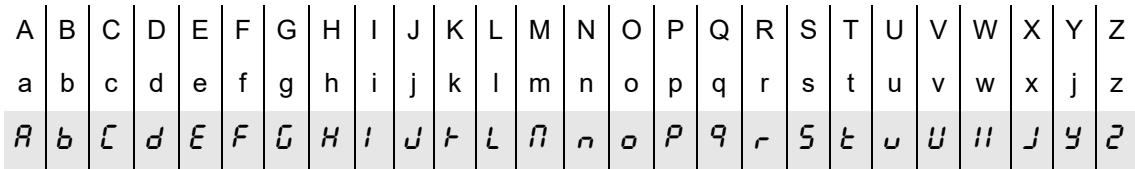

Ziffern

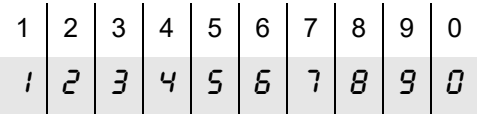

Groß- und Kleinbuchstaben werden in der Anzeige nicht unterschieden sondern immer mit dem gleichen Zeichen dargestellt.

Menü- und Meldetexte sind in der 7-Segmentanzeige darstellbar.

Bei der Erstellung der Anzeigetexte wurden Begriffe und Abkürzungen verwendet, die eine möglichst gute Lesbarkeit ermöglichen.

Texte, die länger als die 6 Stellen der Anzeige sind, erscheinen als Laufschrift.

# <span id="page-9-0"></span>**3.4 Listenzeichen**

#### **→ Aktion**

Anweisungen, die auszuführen sind, werden durch den Pfeil gekennzeichnet.

### √ Kontrolle

 Ergebnisse bzw. Ereignisse, die eine Kontrolle der durchgeführten Aktion ermöglichen, sind mit einem Haken versehen.

#### **• Auflistung**

• Einfache Auflistung von Punkten

# <span id="page-9-1"></span>**3.5 Tasten**

Die Tasten werden im Textfluss symbolhaft dargestellt. **Beispiel:**

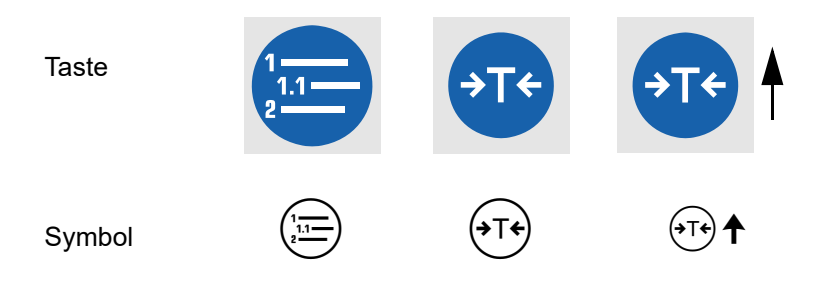

Einige der Tasten haben zur Navigation im Menü die Zusatzfunktion einer Richtungstaste zur Auswahl von Menüebenen oder zum Einstellen von Werten.

In der Grundfunktion wird nur das Tastensymbol selbst benutzt:

In der Zusatzfunktion wird das Symbol mit dem Richtungspfeil ergänzt. <sup>(++</sup>)<sup>4</sup>

# <span id="page-10-1"></span><span id="page-10-0"></span>**4.1 Aufstellen**

Das Auswertegerät wird mit losem Wandhalteblech geliefert. Das Wandhalteblech ermöglicht eine Tischaufstellung oder Wandmontage und ist entsprechend der beigelegten Montageanleitung zu montieren.

# <span id="page-10-2"></span>**4.2 Abmessungen**

#### <span id="page-10-3"></span>**4.2.1 Tischaufstellung**

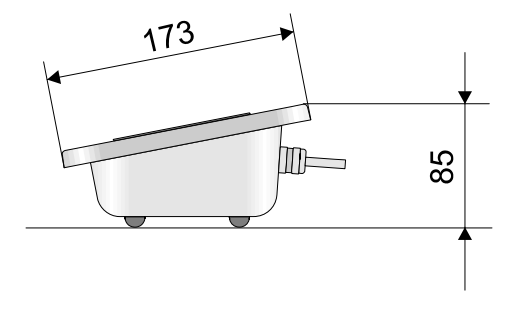

#### <span id="page-10-4"></span>**4.2.2 Wandmontage**

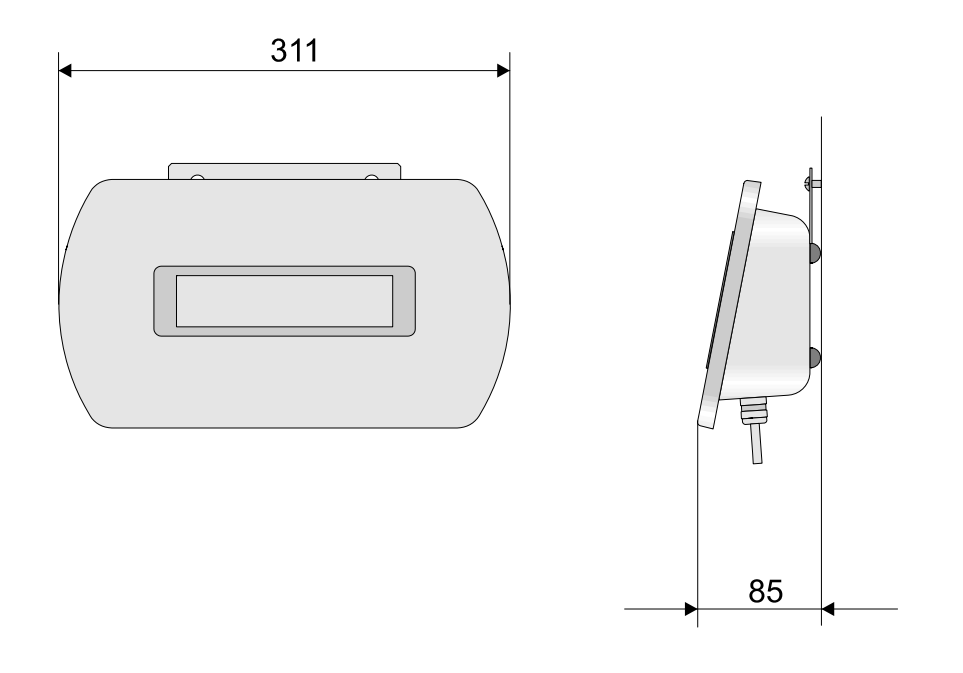

# <span id="page-11-0"></span>**4.3 Umrüsten Tischaufstellung - Wandmontage**

Je nach Aufstellungsart ändert sich die Bedien- und Ableserichtung. Bei einem Gerät, das für eine Tischaufstellung eingerichtet wurde, steht die Tastatur und die Anzeige bei Wandmontage auf dem Kopf. Beim Wechsel von Wandmontage zu Tischaufstellung tritt der gleiche Effekt auf.

Da der Gehäusedeckel symmetrisch gestaltet wurde und die Anzeige sich genau in der Mitte befindet, kann der Deckel mit der Tastatur gedreht werden. Dadurch wird wieder die richtige Bedienlage hergestellt.

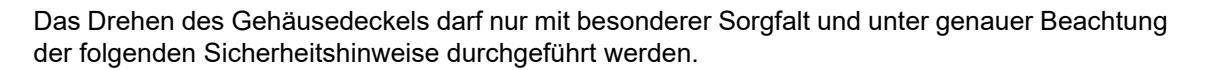

# <span id="page-11-1"></span>**4.4 Gehäusedeckel drehen**

#### <span id="page-11-2"></span>**4.4.1 Sicherheitshinweise**

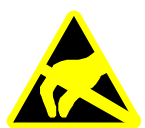

Personen, die Arbeiten an der Elektronik vornehmen, müssen sich statisch entladen und dafür Sorge tragen, daß sie sich während ihrer Arbeit nicht erneut aufladen. Die Verwendung eines Anti-Static-Armbandes ist dazu unbedingt erforderlich.

- $\rightarrow$  Spannungsversorgung des Gerätes unterbrechen.
- Netzstecker ziehen oder Versorgungsspannung unterbrechen (Schalter, Sicherung) und gegen Wiedereinschalten sichern.
- **→ Anti-Static-Armband anlegen.**
- → Anti-Static-Armband anschließen (z. B. an Schutzkontakt einer Steckdose)
- $\rightarrow$  Gehäuse des Auswertegerätes erfassen, um gleiches Potenzial herzustellen.
- Arbeiten an der Elektronik durchführen.

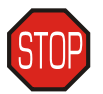

Die Sicherheitshinweise sind zu beachten. Ein unsachgemäßer Umgang mit elektronischen Baugruppen kann zur deren Zerstörung führen. In diesem Fall kann für einen eintretenden Defekt keine Gewährleistung übernommen werden.

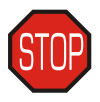

Beim Öffnen des Gerätes dürfen keinerlei metallische Gegenstände (Schrauben, Muttern, Unterlegscheiben, Büroklammern, ...) ins Gehäuse geraten.

#### <span id="page-12-0"></span>**4.4.2 Gehäuse öffnen**

Gerät ausschalten.

Spannungsversorgung unterbrechen, Netzstecker ziehen. Die Spannungsversorgung darf erst wieder bei geschlossenem Gerät hergestellt werden.

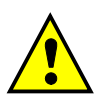

Mit einem Steckschlüssel (Schlüsselweite 7 mm) die 6 Muttern M4 an der Rückseite des Gerätes lösen.

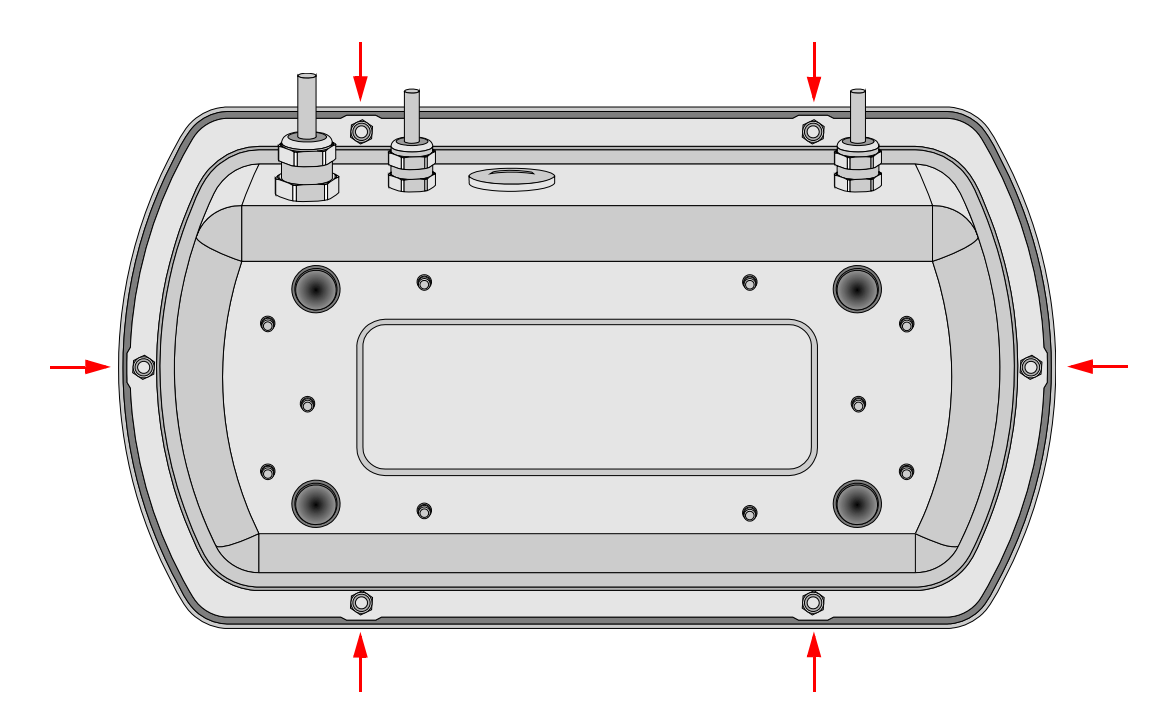

Gehäusedeckel senkrecht zum Gerät hochheben.

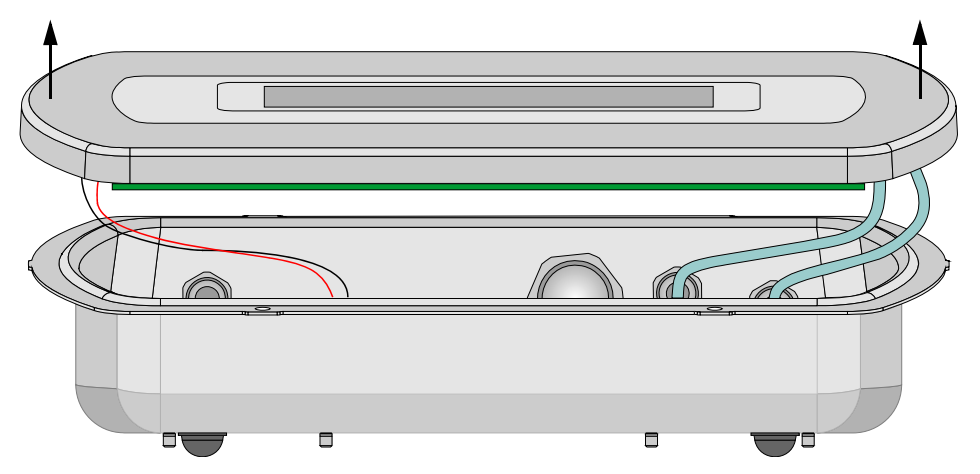

Vorsicht!

Die Kabelverbindungen zur Hauptplatine nicht beschädigen oder abreißen.

Auf der Innenseite des Deckels befindet sich die eingeklebte Gehäusedichtung. Um beim Verschließen des Gehäuses den richtigen Abstand zwischen dem Dichtungsflansch und dem Gehäusedeckel zu gewährleisten, sind Distanzhülsen auf die Gewindestifte gesteckt. Die Distanzhülsen dürfen nicht verlorengehen.

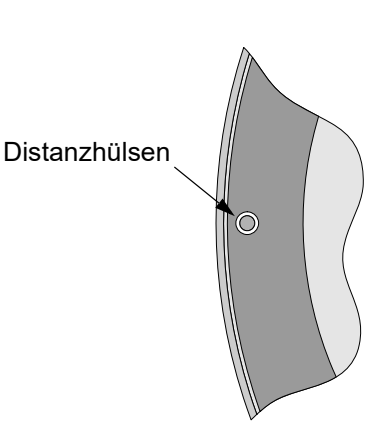

<span id="page-13-0"></span>**Bedienrichtung Tischaufstellung**

Oberkante des Deckels zur Seite der Kabelanschlüsse.

**Bedienrichtung Wandmontage**

Unterkante des Deckels zur Seite der Kabelanschlüsse.

Deckel auf die Gehäusewanne aufsetzen.

#### <span id="page-13-1"></span>**4.4.4 Gehäuse schließen**

Nach Abschluss der Arbeiten Gerät vorsichtig schließen.

Es dürfen keine metallischen Gegenstände (Schrauben, Muttern, Unterlegscheiben, Büroklammern, ...) im Gerät verbleiben. Die Kabelverbindungen zur Hauptplatine nicht beschädigen oder einklemmen.

 $\Box$  $\overline{\phantom{a}}$ 

Die Gewindestifte am Deckel fallen in die Bohrungen des umlaufenden Dichtungsflansches.

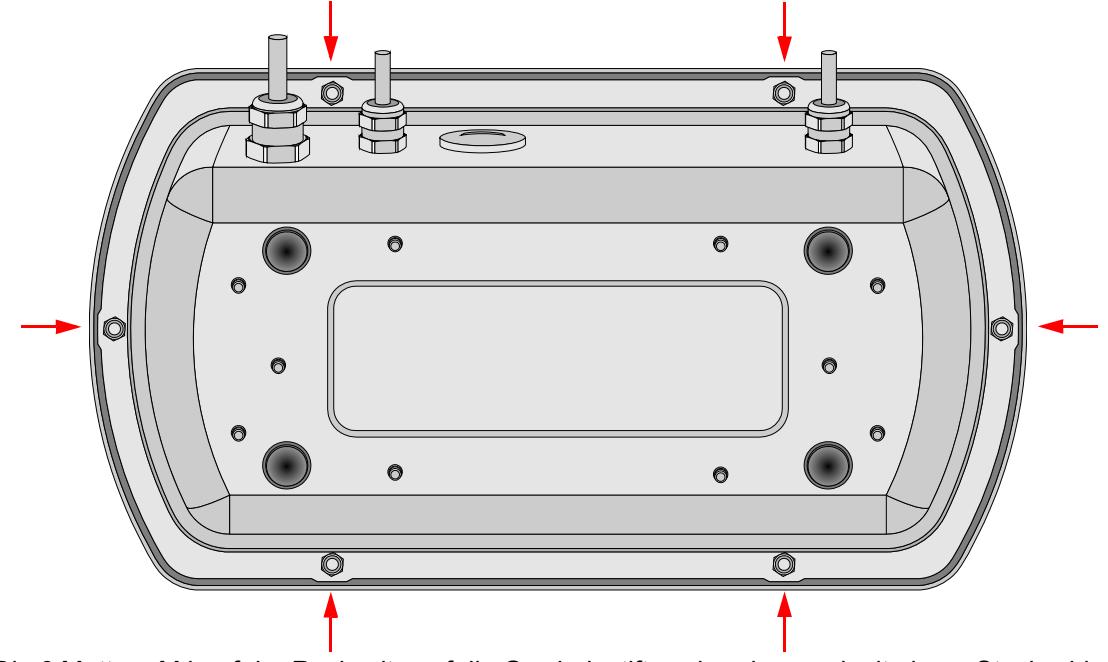

Die 6 Muttern M4 auf der Rückseite auf die Gewindestifte schrauben und mit einem Steckschlüssel (Schlüsselweite 7 mm) kreuzweise fest anziehen.

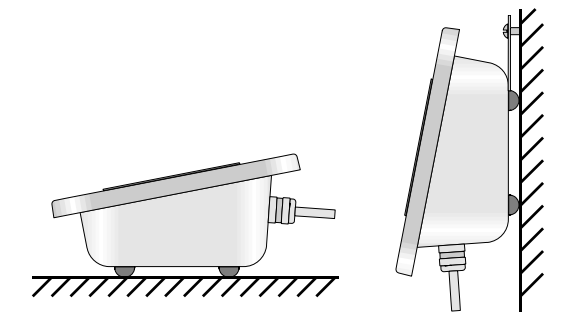

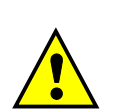

# <span id="page-14-1"></span><span id="page-14-0"></span>**5.1 Einschalten**

Das Auswertegerät verfügt über keine Ein-Aus Taste, sondern schaltet sich bei vorhandener Netzspannung automatisch ein.

Die Wägebrücke ist entlastet.

- $\rightarrow$  Netzstecker einstecken.
- Das Gerät schaltet sich automatisch ein.

Das Gerät durchläuft einen Selbsttest und die Initialisierung. Es werden nacheinander verschiedene Informationen angezeigt.

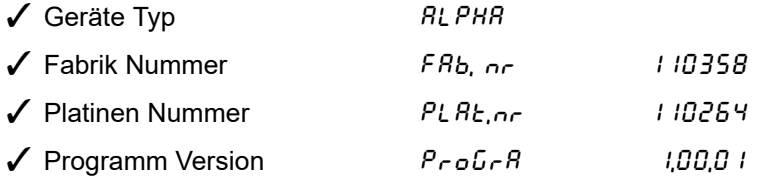

 $\checkmark$  Initialisieren verschiedener Programmteile.

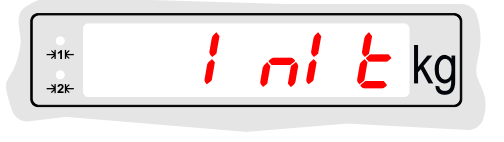

- Nullstellen der Wägebrücke.
	-

Gewichtsanzeige, Waage ist betriebsbereit.

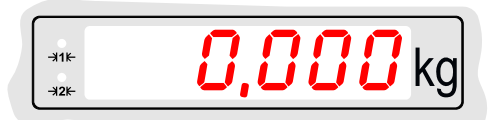

nui L

ΚQ

### <span id="page-14-2"></span>**5.2 Mögliche Fehlermeldungen beim Einschalten**

#### <span id="page-14-3"></span>**5.2.1 Nullstellen nicht möglich**

Automatisches Nullstellen schlägt fehl, wenn die Wägebrücke nicht entlastet, oder der Gewichtswert unruhig ist.

 $\n 11F\n$ 

 $42k$ 

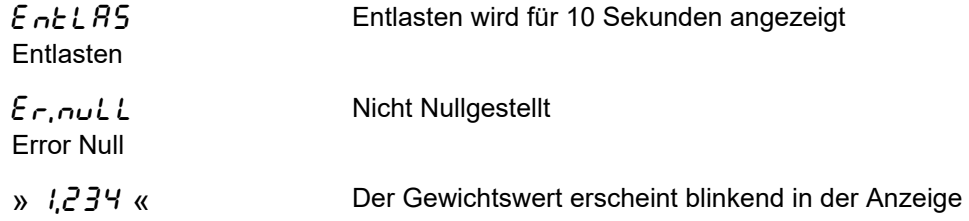

Es wird der zuletzt ermittelte Nullpunkt verwendet.

Wägen ist möglich, der angezeigte Gewichtswert kann aber mit einem systematischen Fehler behaftet sein.

Die Wägebrücke sollte sobald wie möglich manuell mit der Taste  $(90)$  nullgestellt werden. Nach erfolgreichem Nullstellen wird der Gewichtswert kontinuierlich angezeigt.

#### <span id="page-15-0"></span>**5.2.2 Eichsiegel zerstört**

EI CHSI EGEL 2E-SEOE-E Eichsiegel zerstört

Laufschrift Eichsiegel zerstört

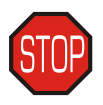

Das elektronische Eichsiegel ist zerstört. Die Waage ist nicht mehr konformitätsbewertet bzw. geeicht. Der Einsatz der Waage im eichpflichtigen Warenverkehr ist nicht zulässig!

#### <span id="page-15-1"></span>**5.2.3 Dongle Nummer falsch**

FRLSCHEr donGLE Falscher Dongle

Laufschrift Falscher Dongle

Meldung mit  $\bigcirc$  bestätigen

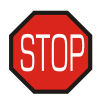

Der Dongle ist ein elektronischer Baustein im Klemmenkasten der Wägebrücke. Der Dongle trägt eine Identifikationsnummer, die vom Auswertegerät beim Einschalten überprüft wird.

Die Nummer der angeschlossenen Wägebrücke stimmt nicht mit der bei der Justage erfassten Nummer überein. Eine falsche Wägebrücke ist angeschlossen. Prüfen Sie bei steckbaren Wägebrücken, ob die Fabriknummer der Wägebrücke der Fabriknummer auf dem Typenschild entspricht.

Die Waage ist nicht mehr konformitätsbewertet bzw. geeicht. Der Einsatz der Waage im eichpflichtigen Warenverkehr ist nicht zulässig!

# <span id="page-15-2"></span>**5.3 Ausschalten**

- Gerät ist im Wägebetrieb
- $\rightarrow$  Netzstecker ziehen.
- Bleibt das Auswertegerät mehrere Tage ausgeschaltet, Wägebrücke entlasten!

### <span id="page-15-3"></span>**5.4 Anzeigesprache**

Die Sprache für angezeigte Menütexte und Meldungen kann eingestellt werden.

- Taste drücken.
- Mit der Taste  $\widehat{\mathbb{C}}$  ten Menüpunkt  $\mathcal L$  *R* n $\mathcal L$  anguage = Sprache) auswählen.
- Auswahl mit  $\bigcirc$  bestätigen.
- Mit der Taste  $\overbrace{{}^{\mathfrak{F}\mathfrak{F}}}$  die gewünschte Sprache wählen.
- $dE$  = deutsch,  $\overline{L}b$  = englisch,  $PL$  = polnisch.
- Auswahl mit  $\bigcirc$  bestätigen.
- Mit der Taste (a) das Menü verlassen.

# <span id="page-16-0"></span>**5.5 Eco Modus**

Im Gerät kann ein automatischer Energiesparmodus aktiviert werden.

Erfolgt kein Tastendruck und keine Laständerung, kann das Gerät nach einer Wartezeit automatisch in den Energiesparmodus wechseln. Die Anzeige wird abgeschaltet. Die Betriebsbereitschaft wird nur noch durch die beiden Status LEDs für den Wägebereich signalisiert.

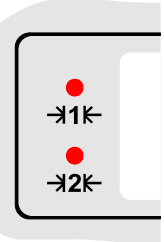

Ein beliebiger Tastendruck oder eine Laständerung beenden den Eco Modus. Das Gerät kehrt in den Normalbetrieb zurück.

Zum Aktivieren und Deaktivieren des Eco Modus siehe Kapitel [11 "Eco Modus" auf Seite 35.](#page-34-5)

# **18 82alpha • Bedienungsanleitung**

# <span id="page-18-1"></span><span id="page-18-0"></span>**6.1 Bedienfeld**

Das Bedienfeld besteht aus 4 Tasten und 4 Status-LED´s.

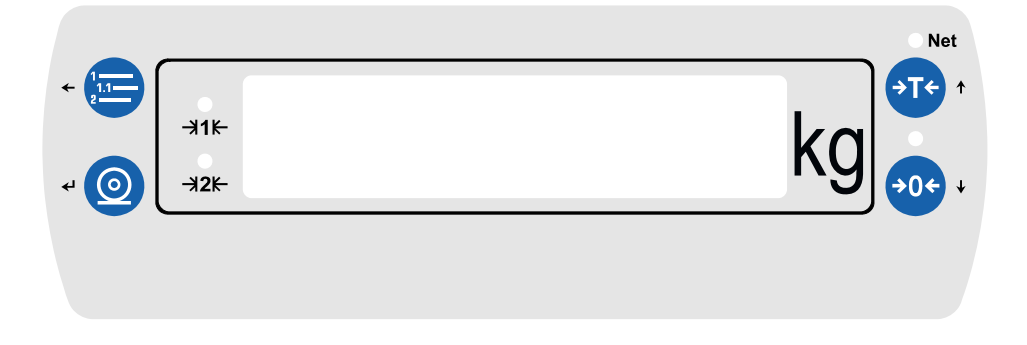

#### <span id="page-18-2"></span>**6.1.1 Tasten**

Die Tasten werden zur Bedienung von Waagenfunktionen und zur Navigation und Eingabe von Werten im Menü benutzt.

Die einzelnen Tasten werden im Folgenden anhand einer Tabelle erklärt. Die Symboldarstellung zeigt die jeweilige Taste, wie sie in der Bedienungsanleitung verwendet wird.

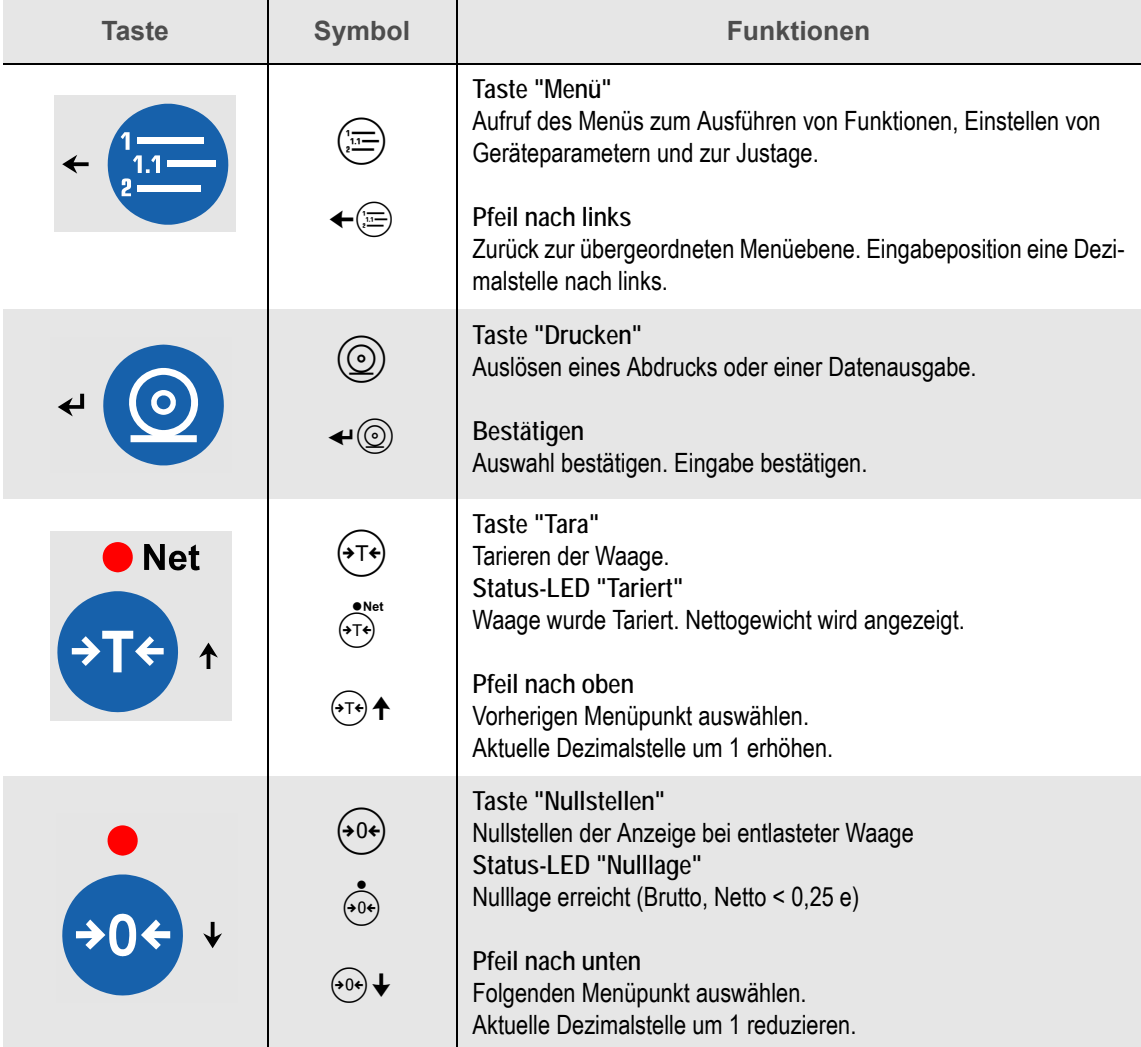

#### <span id="page-19-0"></span>**6.1.2 Symbole**

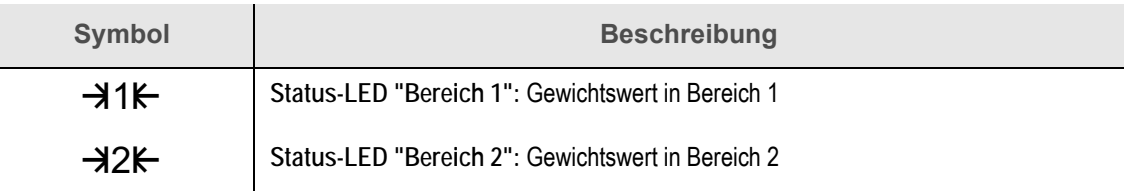

# <span id="page-19-1"></span>**6.2 Navigation im Menü**

Das Menü zur Einstellung von Parametern wird durch die Taste (stellanderufen. Der Aufbau des Menüs entspricht einer verzweigten Baumstruktur mit mehreren Unterebenen.

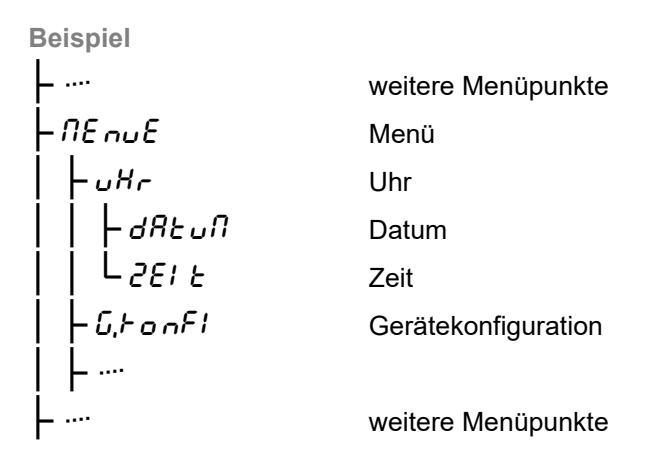

Der Menüpunkt  $\eta \varepsilon_{\text{sub}}$  befindet sich in der Grundebene, die Menüpunkte  $uH_r$  und  $\zeta_r$  on  $\zeta$ in der ersten Unterebene,  $dRt$   $\omega$   $\theta$  und  $2E$   $k$  in der zweiten Unterebene. Je nach Menüebene gibt es unterschiedlich viele Verzweigungen und Unterebenen.

Die Pfeile neben den Tasten ← ind 
ind  $\leftarrow$  whow symbolisieren die Tastenfunktion zur Navigation im Menü.

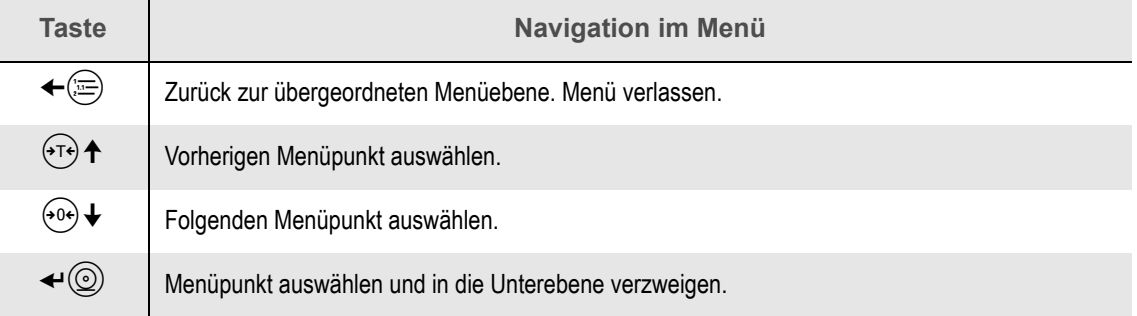

# <span id="page-20-0"></span>**6.3 Auswahl oder Eingabe von Werten**

Die Änderung von Werten erfolgt je nach Menüebene oder Bediensituation auf zwei verschiedene Arten.

- Es kann ein Wert aus einer Liste von wenigen Werten ausgewählt werden.
- Es kann ein freier Wert (innerhalb der zulässigen Grenzen) eingegeben werden.

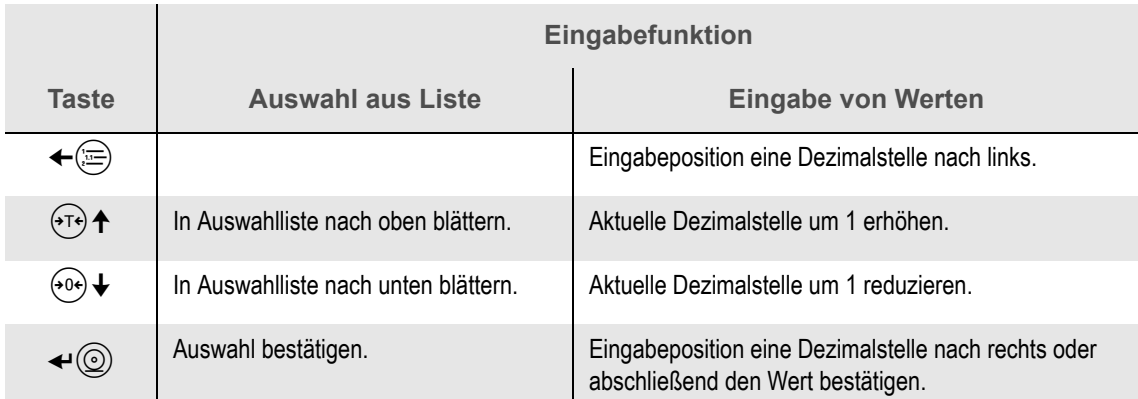

#### <span id="page-20-1"></span>**6.3.1 Auswahl aus Liste**

Mit den Tasten  $\overbrace{ }^{(n)}$   $\uparrow$  oder  $\overbrace{ }^{(0)}\downarrow$  kann in einer Liste vorgegebener Werte geblättert werden. Bei Bestätigung mit der Taste < © wird der ausgewählte Wert übernommen.

#### <span id="page-20-2"></span>**6.3.2 Eingabe von Werten**

#### **a) Wert ändern und übernehmen**

Der Wert der aktuellen Eingabeposition kann mit den Tasten  $(v \rightarrow \uparrow \text{oder}$   $(v \rightarrow \downarrow \text{ schrittweise}_1$ dert werden. Wird sofort nach Aufruf des Wertes die erste Dezimalstelle geändert, wird der komplette Wert gelöscht und durch die neue Eingabe ersetzt. Soll der Wert nur geändert werden muss die Eingabeposition durch Betätigen der Taste  $\triangleleft \circledcirc$  und  $\triangleleft \circledast$  einmal bewegt worden sein. Die Taste  $\bigstar$  **bestätigt zuerst die Einstellung einer einzelnen Dezimalstelle.** Wird an der nächsten Dezimalstelle keine Eingabe gemacht, und die Eingabeposition bleibt leer, erfolgt mit der Taste  $\triangleleft \circledcirc$  abschließend die Übernahme des kompletten Wertes.

#### **b) Dezimalstelle löschen**

An beliebiger Stelle eines bereits angezeigten Wertes kann mit den Tasten  $\overbrace{ }^{(T)}$   $\uparrow$  oder  $\overbrace{ }^{(0)}\uparrow$  auch eine leere Eingabe ausgewählt werden.

Bei Bestätigung mit der Taste  $\bigstar$  ( $\circledcirc$ ) wird diese Ziffer gelöscht und der Wert um eine Dezimalzahlstelle reduziert. Alle nachfolgenden Zeichen werden nach links geschoben.

#### **c) Dezimalpunkt eingeben**

An beliebiger Stelle der Eingabeposition kann mit den Tasten  $\overbrace{ }^{(1)}$   $\uparrow$  oder  $\overbrace{ }^{(0)}\downarrow$  anstelle einer Ziffer auch der Dezimalpunkt ausgewählt werden. Bei Bestätigung mit der Taste  $\blacktriangleleft \mathbb{Q}$  wird der Dezimalpunkt an dieser Stelle gesetzt und die Eingabeposition springt auf die nächste Dezimalstelle. Bei der Eingabe von Dezimalwerten kann nur jeweils ein Punkt eingegeben werden.

Der Dezimalpunkt kann auch an der aktuellen Position gelöscht und an anderer Stelle erneut eingegeben werden.

#### **d) Statusanzeigen**

Einige Funktionen ermöglichen Eingaben, die länger sind als die 6 Zeichen des Anzeigeinhalts. Sind links oder rechts vom Anzeigeinhalt noch Zeichen vorhanden, leuchten zusätzliche Status-LED's.

Die letzte Eingabeposition wird ebenfalls durch Status-LED's markiert. Nach Bestätigung dieser Dezimalstelle wird die Eingabe abgeschlossen und der Wert übernommen.

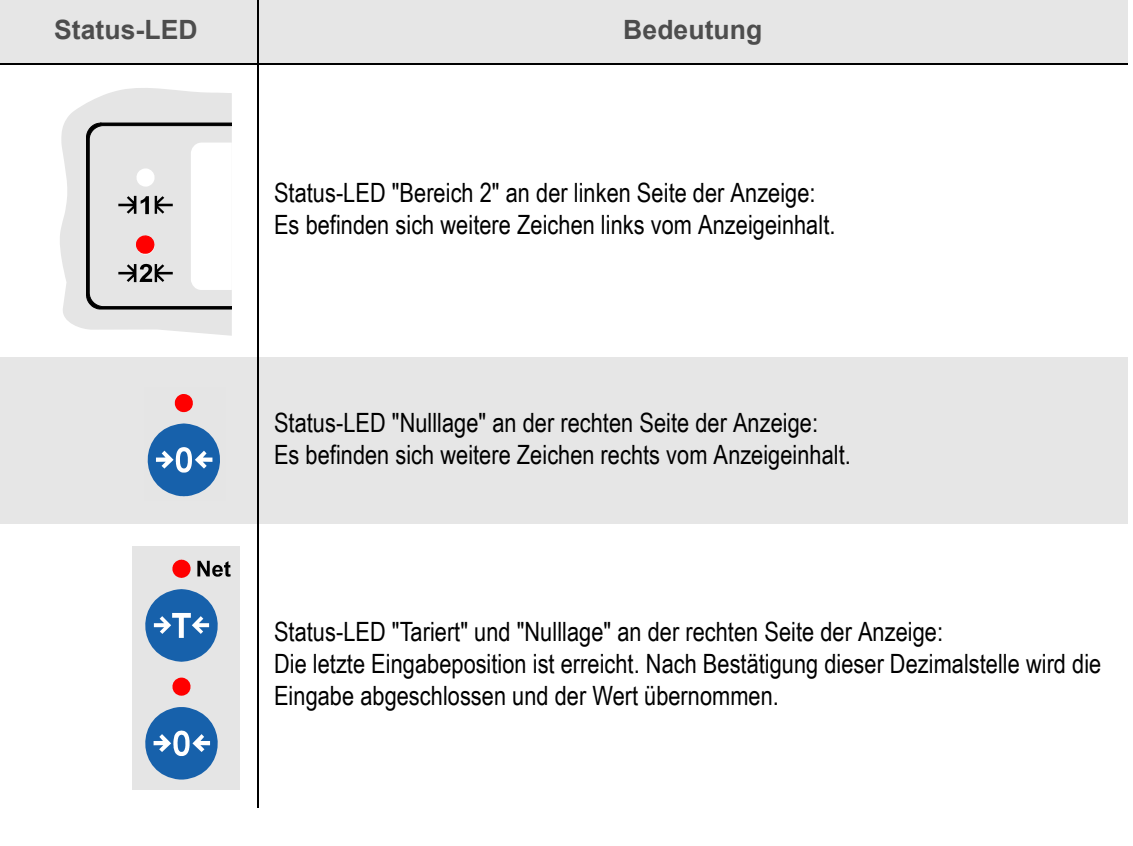

# <span id="page-22-1"></span><span id="page-22-0"></span>**7.1 Geräteinformationen**

Es können Informationen zu den Eigenschaften des Auswertegerätes angezeigt werden.

FABRIKNUMMER, PLATINENNUMMER und FIRMWARE ermöglichen eine eindeutige Identifizierung der Hard- und Softwareeigenschaften.

Im LOGBUCH werden alle Softwareaktualisierungen protokolliert.

#### <span id="page-22-2"></span>**7.1.1 Menüstruktur**

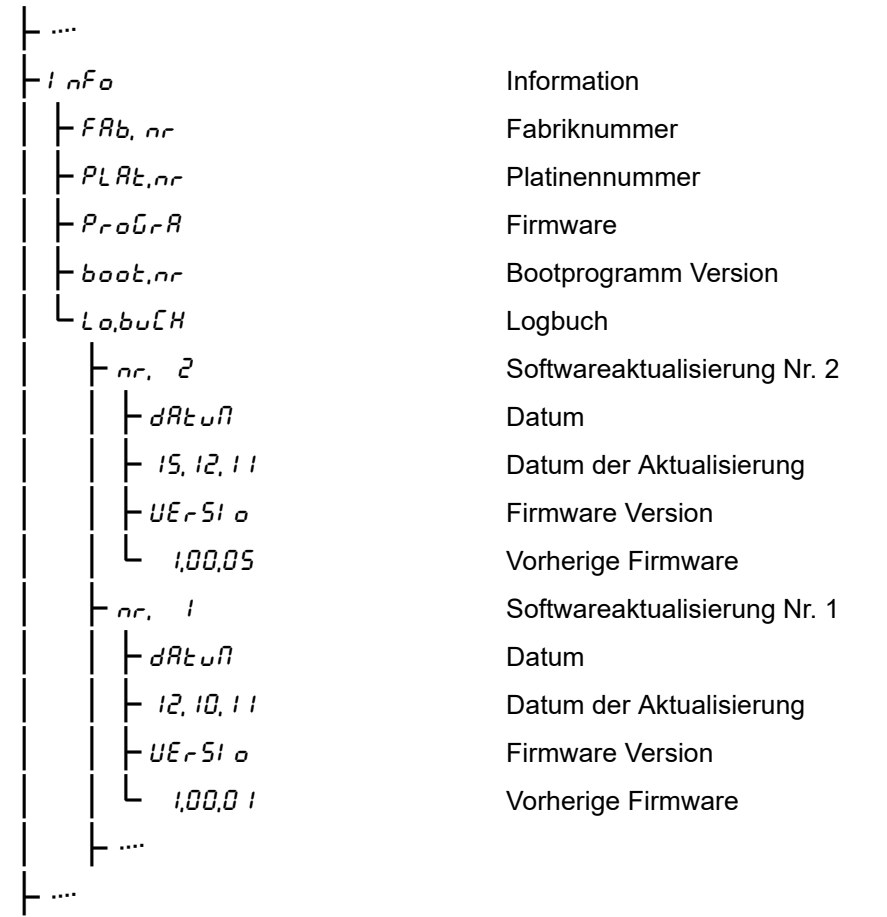

#### <span id="page-22-3"></span>**7.1.2 Menütabelle**

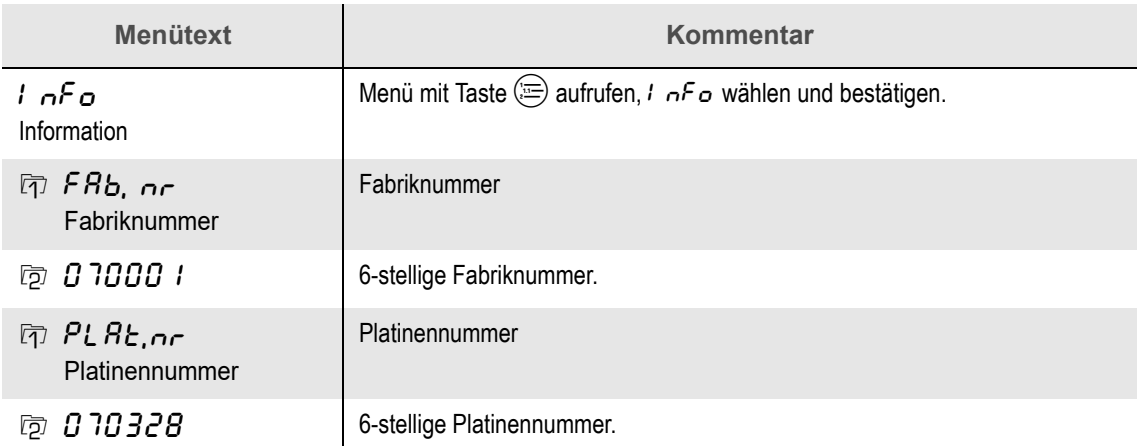

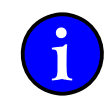

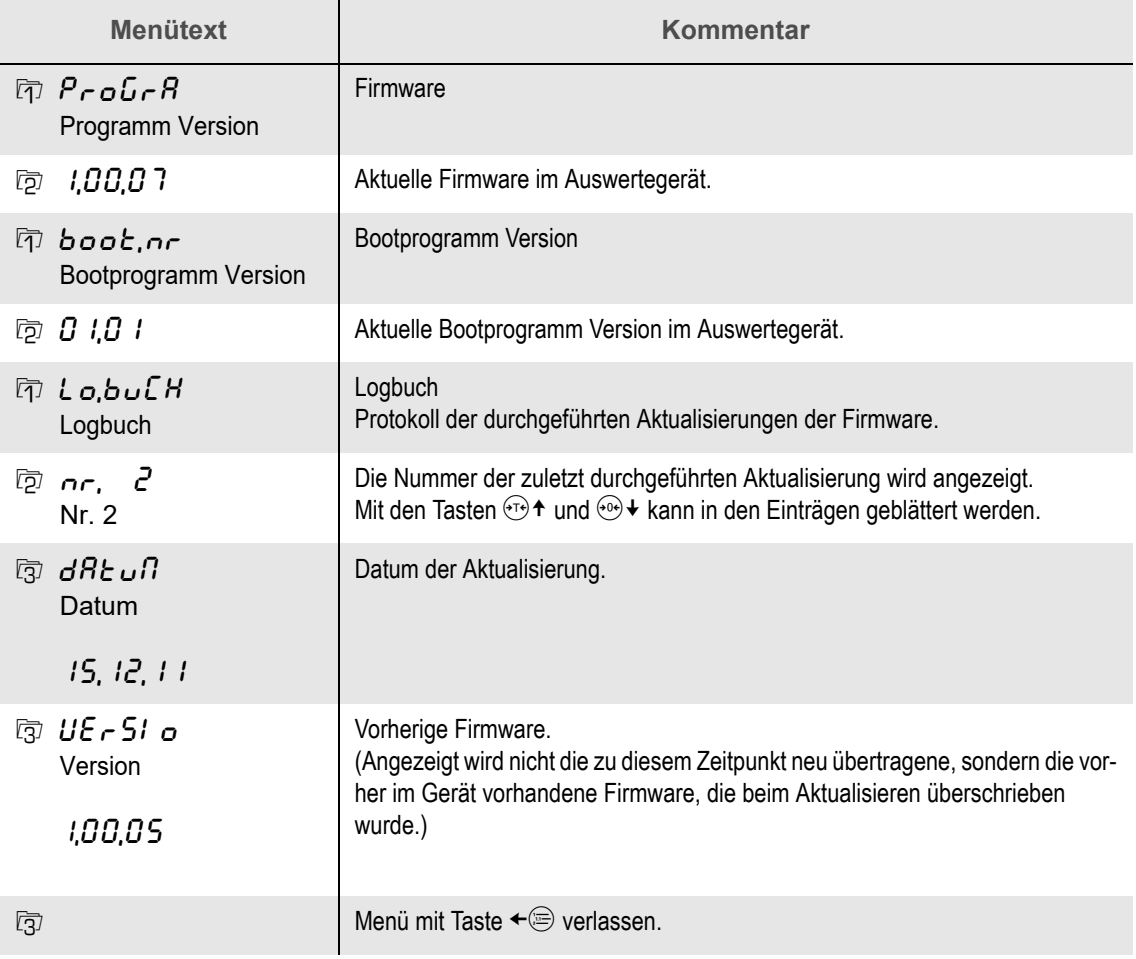

#### <span id="page-23-0"></span>**7.1.3 Logbuch**

Das Logbuch protokolliert jede Übertragung einer neuen Firmware in das Auswertegerät. Bei geschlossenem Eichsiegel können im Logbuch 40 Einträge (Aktualisierungsvorgänge) gespeichert werden.

Beim Zerstören des Eichsiegels bleiben die 10 letzten Einträge erhalten. Evtl. weitere vorhandene Einträge werden gelöscht.

# <span id="page-24-0"></span>**7.2 Eichinformationen**

Das Eichsiegel schützt alle eichrechtlich relevanten Einstellungen im Gerät vor Veränderungen.

Das mit der Sicherungsmarke gekennzeichnete Nummernfeld auf dem Typenschild muss mit der aktuell angezeigten Eichsiegelnummer im Menü übereinstimmen. Stimmen die Nummern nicht überein, darf die Waage nicht im eichpflichtigen Warenverkehr eingesetzt werden.

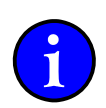

Dieses Kapitel beschreibt, wie Sie Informationen zum aktuellen Zustand des Eichsiegels abrufen.

### <span id="page-24-1"></span>**7.2.1 Menüstruktur**

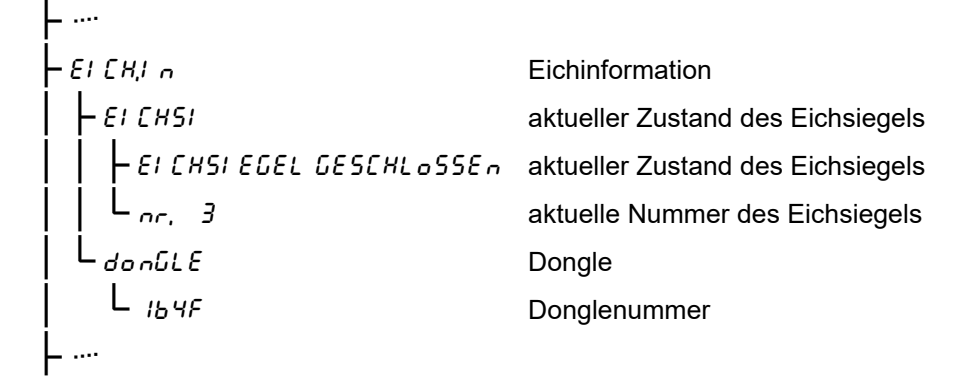

#### <span id="page-24-2"></span>**7.2.2 Menütabelle**

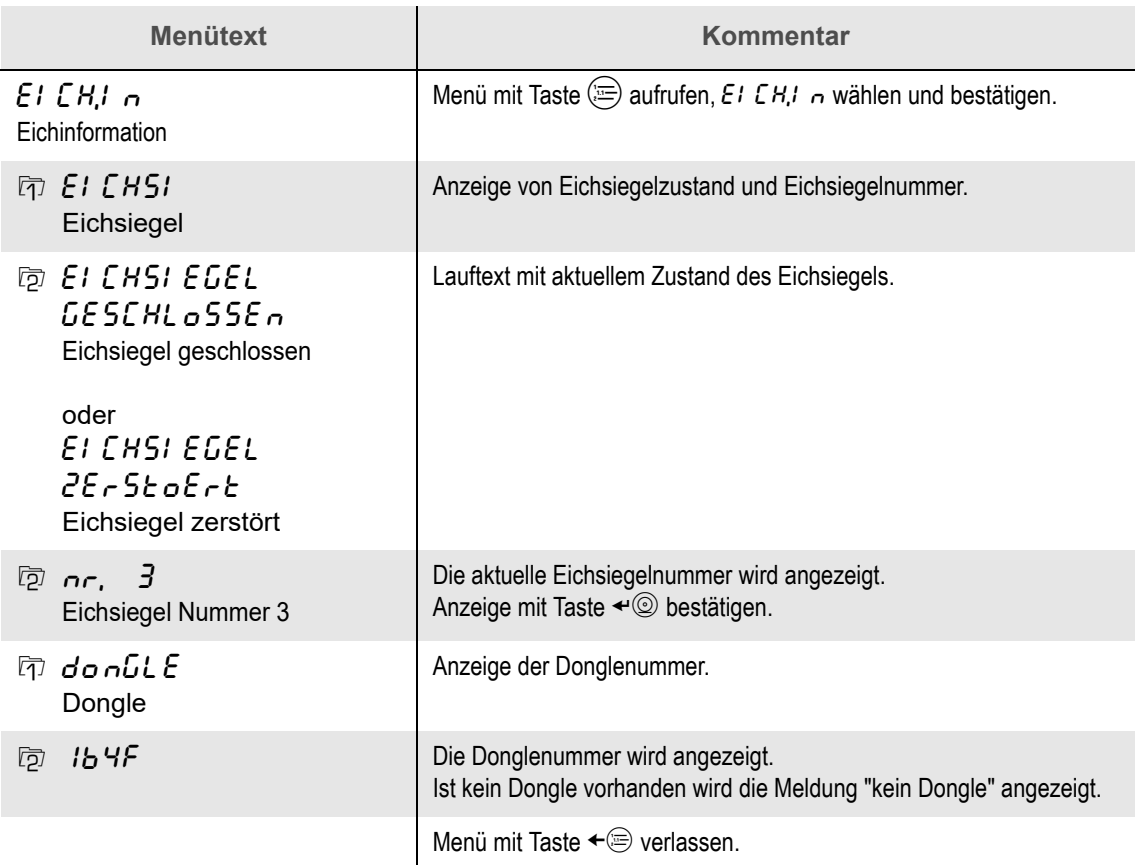

# <span id="page-25-0"></span>**7.3 Eichfähigkeitsprüfung**

Diese Prüfung der eichrelevanten Parameter im Gerät ist nur für den Servicetechniker vorgesehen.

<span id="page-26-0"></span>Die Wägeplattform nicht über die auf dem Typenschild angegebene Tragfähigkeit hinaus belasten.

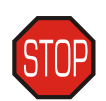

→ Zu wägendes Teil auf die Wägeplattform stellen.

Der Gewichtswert wird angezeigt.

Das Erreichen des endgültigen Gewichtswertes (Ruhelage) wird durch die Bereich-LED´s gekennzeichnet.

Bei mehreren Bereichen wird der aktuelle Bereich -> 11K-, oder -> 12K- durch eine LED angezeigt.

#### **Beispiele**

Wägeplattform mit 15,1 kg belastet. Gewichtswert ist in Ruhelage. Wägebereich 1

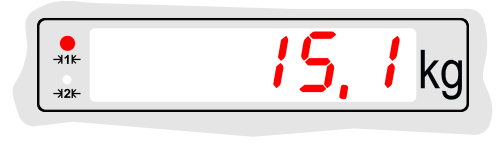

Wägeplattform mit 91,5 kg belastet. Gewichtswert nicht in Ruhelage.

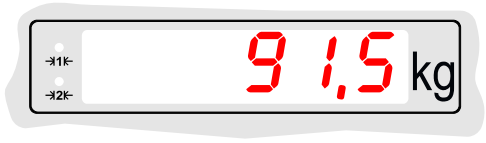

# <span id="page-26-1"></span>**8.1 Unter- und Überlast**

Gewichtswerte, welche innerhalb des Wägebereiches liegen, werden angezeigt.

#### **Unterlast**

Bei Entlasten der Wägebrücke wird ab 20 Ziffernschritten unter 0 kg UNTERLAST angezeigt, es sei denn ein Tara-Wert wurde gespeichert, dann werden auch negative Gewichtswerte angezeigt.

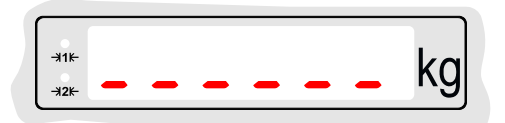

Zum Beheben der Unterlast die korrekte Vorlast (z.B. einen Behälter) auf die Wägebrücke auflegen, mit  $(90)$  Nullstellen oder das Auswertegerät aus- und wieder einschalten.

#### **Überlast**

Ab 9 Ziffernschritten über Max wird ÜBERLAST angezeigt. Zum Beheben die Wägebrücke mit einem Gewichtswert innerhalb des Wägebereiches belasten.

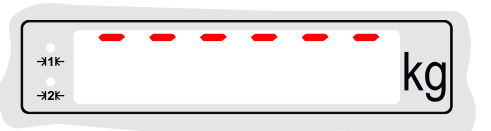

#### **Drucken**

Je nach Druckereinstellung ist ein Abdruck mit der Taste  $@$  auch mit einem negativen Gewichtswert möglich.

# <span id="page-27-0"></span>**8.2 Mehrere Bereiche**

Hat der gesamte Wägebereich keinen gleichbleibenden Ziffernschritt, sondern sind unterschiedliche Ziffernschritte vorhanden, spricht man von einer Mehrbereichswaage. Die einzelnen Wägebereiche und ihre Ziffernschritte sind aus dem Typenschild ersichtlich.

- Das Wechseln der Bereiche und damit des Ziffernschrittes erfolgt automatisch.
- √ Bei Waagen mit mehreren Bereichen wird der aktuelle Wägebereich -11K+, oder +12K+ durch eine LED angezeigt.

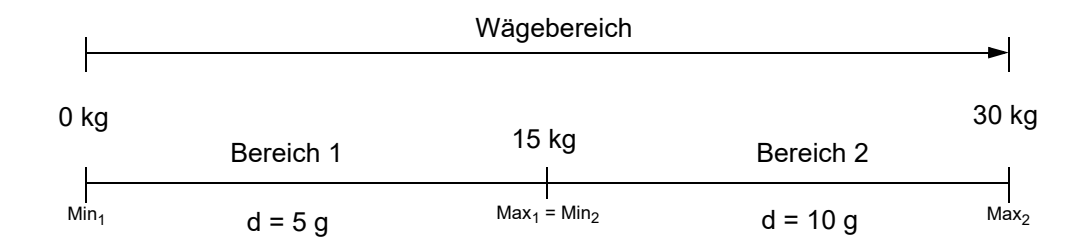

#### **Mehrbereich**

Bei Überschreiten der Bereichsgrenze "Max<sub>1</sub>" wird automatisch die Teilung von Bereich 2 verwendet. Die Teilung von Bereich 2 bleibt eingestellt, auch wenn der Gewichtswert unter Min<sub>2</sub> fällt. Erst bei einem Bruttogewicht von genau 0kg fällt die Waage in Bereich 1 zurück und die Teilung dieses Bereiches wird verwendet.

#### **Beispiel:**

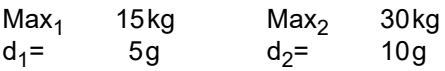

- Ein Gewichtswert von 12,425 kg liegt in Bereich 1.
- Zuwiegen von 6 kg, der Gewichtswert von 18,430 kg liegt in Bereich 2.
- Entnehmen von 4kg, Gewichtswert von 14,430 kg bleibt in Bereich 2.

# <span id="page-28-0"></span>**8.3 Nullstellen**

Durch das Nullstellen wird der Gewichtswert bei unbelasteter Wägebrücke in der Anzeige auf 0,0 gestellt. Gewichtsänderungen bei unbelasteter Wägeplattform, z.B. durch Schmutz oder anhaftende Produktrückstände, werden dadurch ausgeglichen.

Die vorhandene NULLLAGE wird über die Status-LED an der Taste  $\hat{\mathcal{O}}$  angezeigt.

Ändert sich die Vorlast wesentlich durch z.B. eine Vorrichtung auf der Wägeplattform, muss die Waage neu justiert werden oder zumindest der Nullpunkt neu gesetzt werden.

Die Justage oder die Nullpunktkorrektur kann von Ihrem Servicepartner durchgeführt werden.

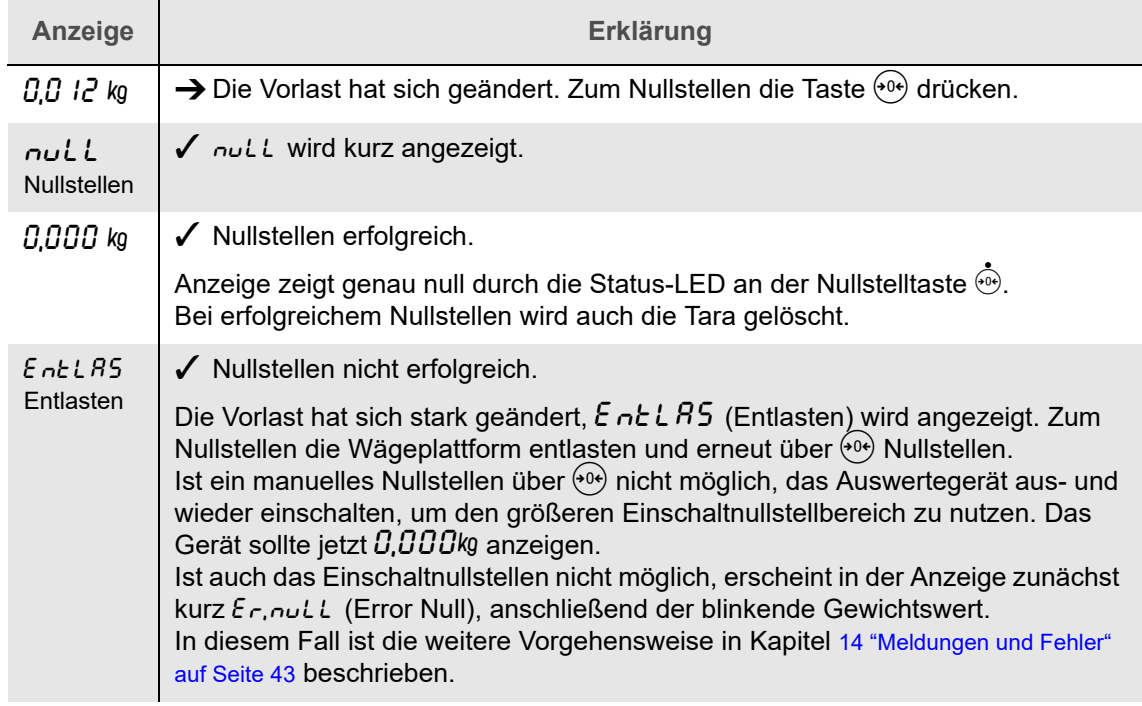

### <span id="page-28-1"></span>**8.4 Tara**

Die Tarafunktion setzt bei jedem Tastendruck die Anzeige auf  $\mathcal{C}, \mathcal{C}$ . Eine ausgeführte Tarierung wird durch die Status-LED NET über der Taste  $\widehat{\omega}$  angezeigt. Bei der Druckausgabe werden Brutto, Netto und die Tara-Werte ausgegeben.

#### <span id="page-28-2"></span>**8.4.1 Begriffserklärung**

- Das Gesamtgewicht von Behälter und Inhalt bezeichnet man als BRUTTO.
- NETTO ist das Gewicht des Inhalts.
- Unter TARA versteht man das Gewicht des Behälters.

TARAAUSGLEICH ist die gewogene Tara. Die Tara wird mit  $\binom{4}{1}$  gesetzt. Der TARAAUSGLEICH stellt die Anzeige genau Null, nicht nur auf den angezeigten Ziffernschritt.

### <span id="page-28-3"></span>**8.4.2 Abkürzungen**

Folgende international im Meßwesen genormte Abkürzungen werden verwendet:

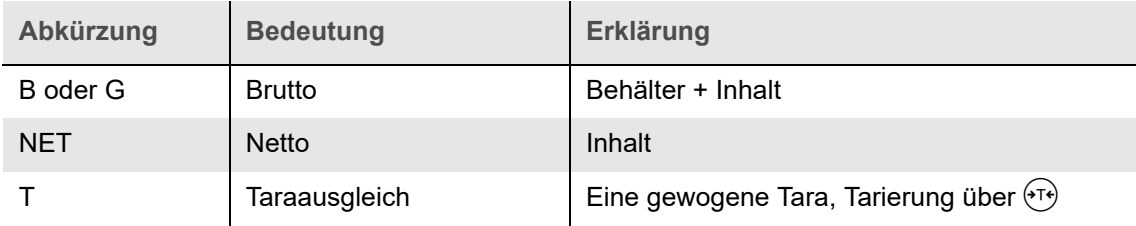

#### <span id="page-29-0"></span>**8.4.3 Anzeige**

# Tara ist nicht gesetzt 15 .<br>⊮1k Tara ist gesetzt 17,5 Kennzeichnung durch Status-LED über der Taste  $\widehat{C}^{\text{Net}}$ .

### <span id="page-29-1"></span>**8.4.4 Tara setzen**

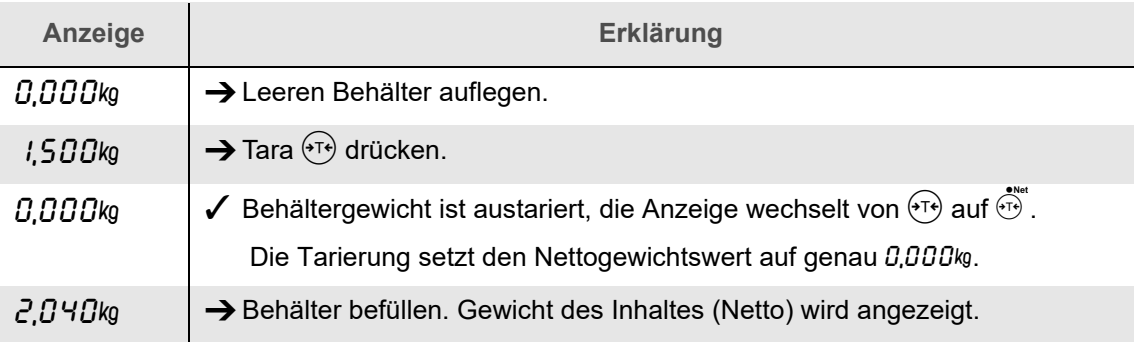

#### <span id="page-29-2"></span>**8.4.5 Tara löschen**

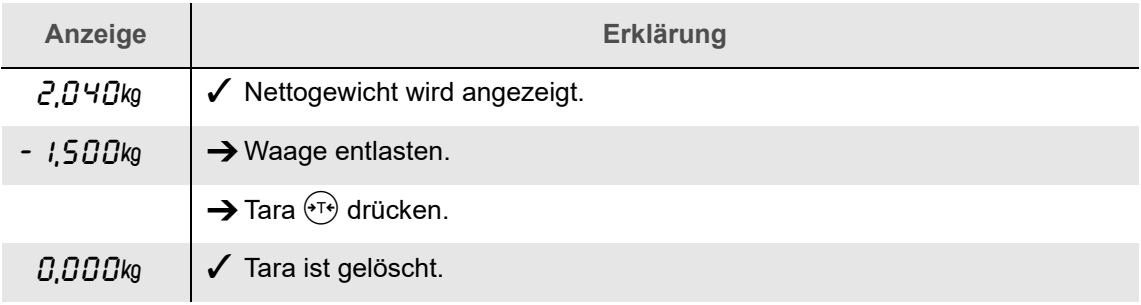

Beim Nullstellen wird Tara ebenfalls gelöscht.

### <span id="page-29-3"></span>**8.4.6 Tarawert anzeigen**

Mit der Tastenkombination  $\textcircled{\scriptsize{\textcircled{\#}}} \star \textcircled{\scriptsize{\textcircled{\#}}}$  wird der Tarawert angezeigt.

- $\rightarrow$  Taste  $\circledR$  drücken.
- $\checkmark$  In der Anzeige erscheint  $\hat{\xi}R R$ ,  $\hat{H} T$  (Tara anzeigen).
- → Mit der Taste <© bestätigen
- Die Anzeige wechselt für kurze Zeit von der Anzeige des Nettogewichtes zur Anzeige des Tarawertes.
- Ist keine Tara gesetzt, erscheint die Meldung  $\sigma \sigma$   $E R_r$  (no Tara).

# <span id="page-30-1"></span><span id="page-30-0"></span>**9.1 Übersicht**

Wenn das Auswertegerät entsprechend ausgestattet und konfiguriert ist, können Wägeergebnisse an einen Drucker oder ein anders Gerät wie z. B. einen PC oder eine Fernanzeige ausgegeben werden.

Neben einigen Standarddruckbelegen können auch anwendungsbezogene Ausgaben mit besonderen Formatierungen oder eine automatische Ausgabe der Werte erstellt werden.

Zur Einrichtung des Auswertegerätes und zur Erstellung von Sonderformaten wenden Sie sich bitte an Ihren Servicepartner.

# <span id="page-30-2"></span>**9.2 Abdruck auslösen**

#### <span id="page-30-3"></span>**9.2.1 Aktuellen Wert abdrucken**

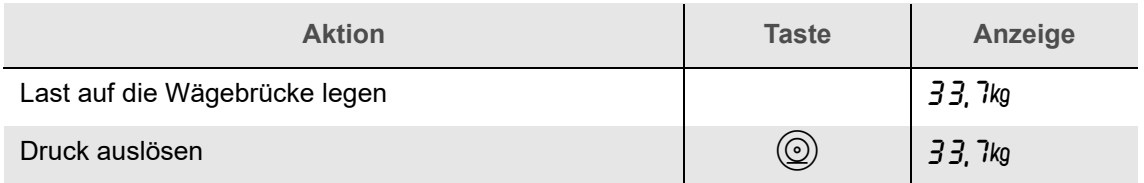

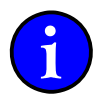

Der Beleg wird ausgegeben. Während der Ausgabe erscheint kurz  $d \cdot \mu \mathcal{L}$  (Druck) in der Anzeige. Je nach Konfiguration des Auswertegerätes wird der Beleg nur einmal oder mehrfach (bis zu 10 mal) ausgegeben.

Die Formatierung der abgedruckten Daten ist von der Konfiguration und den benutzten Funktionen abhängig. So werden z. B. Netto- und Tarawerte nur dann ausgegeben, wenn die Tara gesetzt ist. Druckbelege können beispielsweise in der folgenden Form ausgegeben werden:

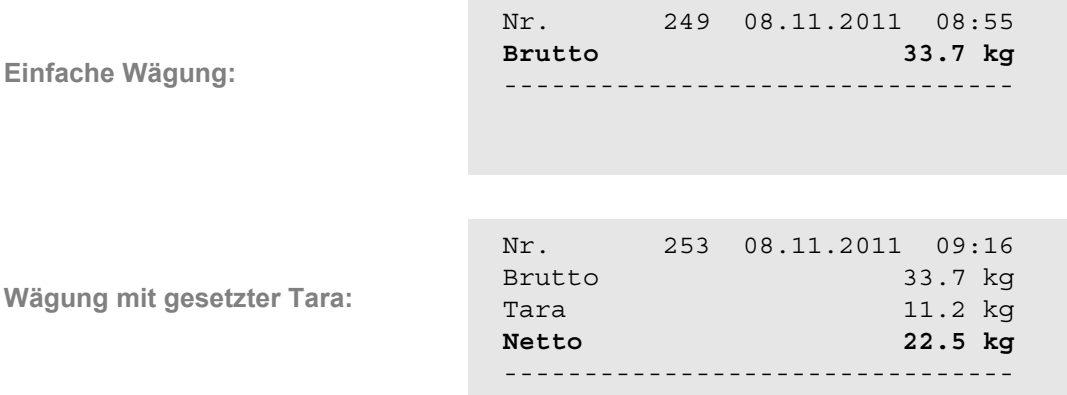

#### <span id="page-30-4"></span>**9.2.2 Datum Uhrzeit**

Beim ersten Abdruck nach dem Einschalten erfolgt die Abfrage von Datum und Uhrzeit. Das Gerät kann auch so eingestellt werden, dass Datum und Uhrzeit nicht mit abgedruckt werden. Datum und Uhrzeit werden dann beim ersten Abdruck nach dem Einschalten nicht abgefragt. Diese Einstellungen können bei Bedarf von Ihrem Servicepartner geändert werden.

Wenn der Drucker bzw. das Datenverarbeitungsgerät nicht empfangsbereit ist, kann nach einer kurzen Wartezeit eine Fehlermeldung angezeigt werden. Siehe Kapitel [14 "Meldungen und Fehler" auf Seite 43.](#page-42-2)

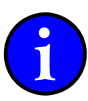

# <span id="page-31-0"></span>**9.3 Druckertypen und Druckbelege**

Für verschiedene Druckertypen stehen Standarddruckbelege zur Verfügung. Je nach eingestelltem Druckertyp ändert sich die Formatierung, es werden jedoch immer die selben Informationen abgedruckt.

Druckeranschluss und Anpassung des Druckformates kann von Ihren Servicepartner vorgenommen werden.

#### <span id="page-31-1"></span>**9.3.1 Sonderdruckbelege**

Sind im Gerät Sonderdruckbelege enthalten, wurden sie nach den individuellen Bedürfnissen der auszuführenden Wägevorgänge eingerichtet. Die Vielzahl der Konfigurationsmöglichkeiten kann hier nicht beschrieben werden.

Bei komplexen Bedienabläufen wird dem Gerät eine ergänzende Kurzanleitung beigefügt.

# <span id="page-31-2"></span>**9.4 Unstimmige Werte im Abdruck**

Die Werte Brutto, Tara und Netto werden im Abdruck gewöhnlich als mathematisch stimmige Wertegruppe erwartet. BRUTTO - TARA = NETTO oder NETTO + TARA = BRUTTO

Gemäß den eichrechtlichen Vorschriften muss jedoch nicht mathematisch stimmig, sondern messtechnisch richtig gedruckt werden.

Da der angezeigte Gewichtswert einer Waage immer auf den gültigen Ziffernschritt gerundet werden muss, können die Werte messtechnisch korrekt sein, durch Rundungsdifferenzen aber trotzdem mathematische Unstimmigkeiten hervorrufen.

**Beispiel:**

Ziffernschritt der Waage = 5 g

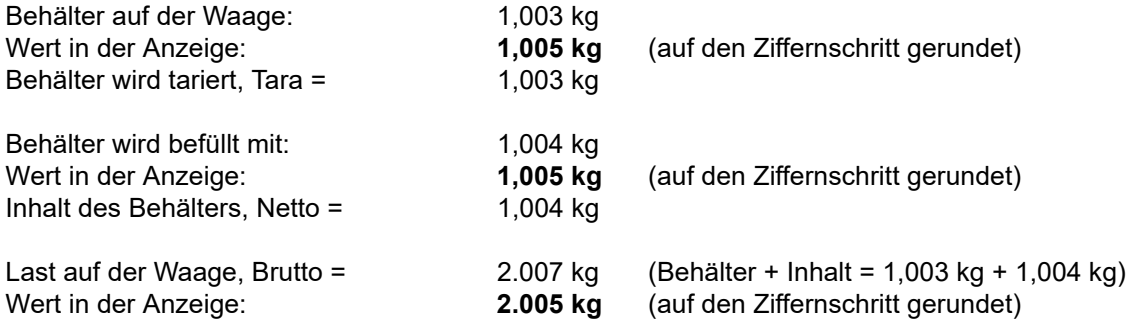

Auf den Ziffernschritt gerundete Werte im Abdruck:

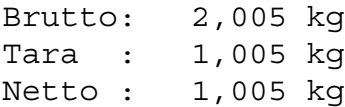

Ein Nettowert von 1,000 kg wäre mathematisch korrekt. Messtechnisch sind jedoch die richtigen Werte ausgegeben worden.

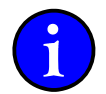

Die Ausgabe dieser Werte resultiert aus der Anwendung der eichrechtlichen Vorschriften. Es handelt sich hierbei nicht um einen Fehler der Waage.

### <span id="page-32-1"></span><span id="page-32-0"></span>**10.1 Geräte-Uhr**

Je nach Ausstattung verfügt das Auswertegerät über eine integrierte Uhr mit unterschiedlichen Eigenschaften.

#### <span id="page-32-2"></span>**10.1.1 Grundausstattung**

Das Gerät verfügt über eine SOFTWAREUHR. Durch ein Softwaremodul wird im Prozessor des Gerätes eine Uhr nachgebildet. Wird das Gerät von der Spannungsversorgung getrennt, geht die aktuelle Uhrzeit verloren. Vor der nächsten Ausgabe der Uhrzeit muss die Softwareuhr neu eingestellt werden. Beim ersten Abdruck nach dem Einschalten erfolgt die Abfrage von Datum und Uhrzeit.

#### <span id="page-32-3"></span>**10.1.2 Mit Optionskarte**

Die Optionskarte erweitert das Auswertegerät um eine integrierte Uhr. Durch ein Uhrenmodul mit eigener Batteriepufferung wird die Uhrzeit bereit gestellt. Wird das Gerät von der Spannungsversorgung getrennt, geht die aktuelle Uhrzeit nicht verloren. Beim ersten Abdruck nach dem Einschalten erfolgt keine Abfrage von Datum und Uhrzeit. Die Uhr wird bereits ab Werk eingestellt.

#### <span id="page-32-4"></span>**10.2 Datum und Zeit eingeben / ändern**

#### <span id="page-32-5"></span>**10.2.1 Menüstruktur**

Das Menü zur Einstellung von Datum und Uhrzeit hat folgende Struktur:

| +   | ...              |      |
|-----|------------------|------|
| +   | $\Pi E \cap U E$ | Menü |
| +   | ...              | Uhr  |
| +   | ...              | 0    |
| +   | ...              | 0    |
| +   | ...              | 0    |
| ... | ...              | ...  |
| ... | ...              | ...  |
| ... | ...              | ...  |

#### <span id="page-33-0"></span>**10.2.2 Menütabelle**

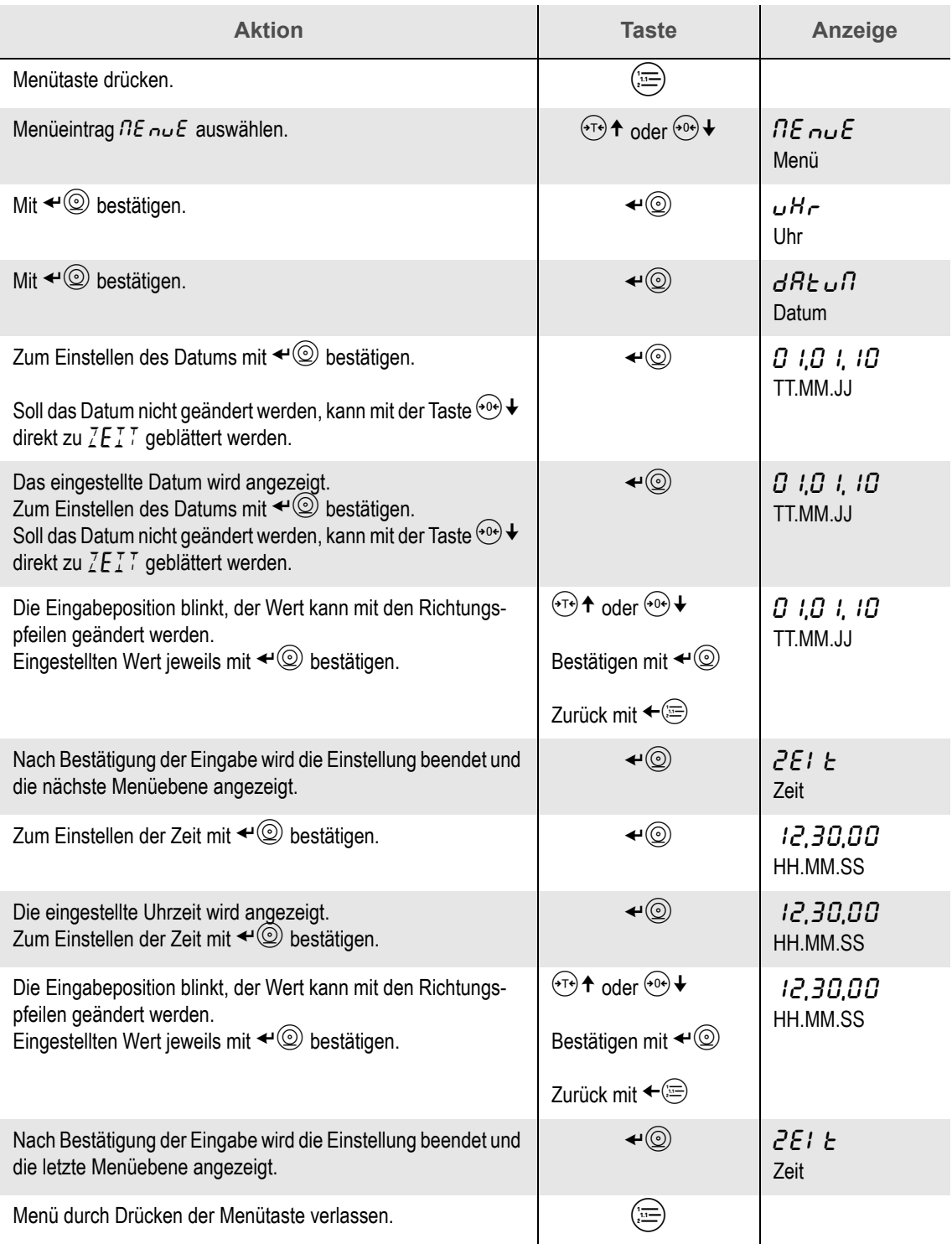

### <span id="page-34-5"></span><span id="page-34-1"></span><span id="page-34-0"></span>**11.1 Voraussetzung**

Der ECO MODUS steht im Auswertegerät nur dann zur Verfügung, wenn er aktiviert und eingestellt worden ist.

 $41K$ 

+2⊬

# <span id="page-34-2"></span>**11.2 Funktion**

Erfolgt kein Tastendruck und keine Laständerung, kann das Gerät nach einer Wartezeit automatisch in den Energiesparmodus wechseln. Die Anzeige wird abgeschaltet. Die Betriebsbereitschaft wird nur noch durch die beiden Status LEDs für den Wägebereich signalisiert.

Ein beliebiger Tastendruck oder eine Laständerung beenden den Eco Modus. Das Gerät kehrt in den Normalbetrieb zurück.

Die Wartezeit zum Wechsel in den Eco Modus ist im Standard auf 10 Minuten eingestellt. Zur Konfiguration der Funktion Eco Modus wenden Sie sich bitte an Ihren Servicepartner.

# <span id="page-34-3"></span>**11.3 Eco Modus aktivieren / deaktivieren**

#### <span id="page-34-4"></span>**11.3.1 Menüstruktur**

Das Menü zur Einstellung des Eco Modus hat folgende Struktur:

 Menü Eco Modus Aktivieren des Eco Modus Nein (Eco Modus nicht aktiv) Ja (Eco Modus aktiv) 

#### <span id="page-35-0"></span>**11.3.2 Menütabelle**

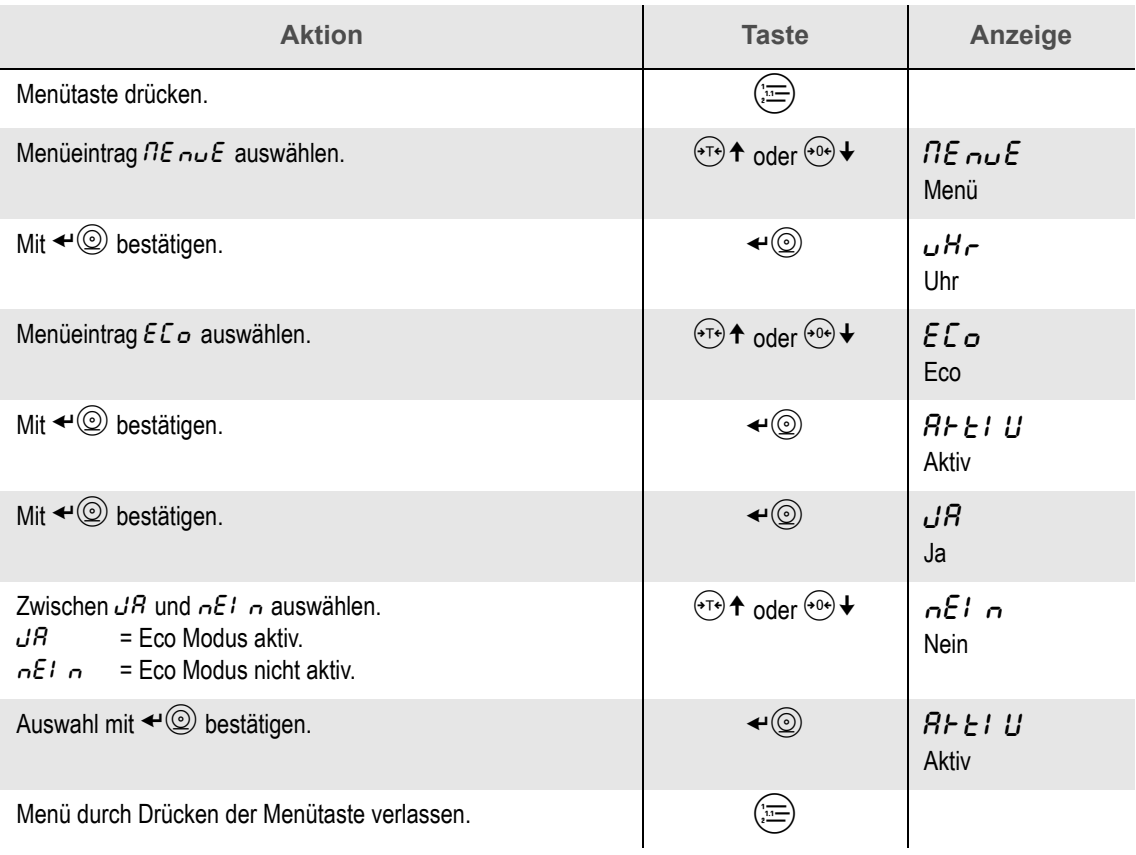

### <span id="page-36-1"></span><span id="page-36-0"></span>**12.1 Voraussetzung**

Der Alibispeicher steht im Auswertegerät nur dann zur Verfügung, wenn eine Optionskarte mit Alibispeicher eingesetzt und der Alibispeicher eingerichtet wurde. Zur Installation der Optionskarte und zur Konfiguration des Alibispeichers wenden Sie sich bitte an Ihren Servicepartner.

#### <span id="page-36-2"></span>**12.2 Bestimmungen**

- Eichpflichtige Wägeergebnisse müssen eichfähig gespeichert werden, wenn Geschäftsbelege von einer von der Eichpflicht ausgenommenen Zusatzeinrichtung (z.B. EDV) erstellt werden.
- Die gespeicherten Wägeergebnisse und die Geschäftsbelege müssen anhand einer eindeutigen Identifikation verglichen und überprüft werden können.
- Für die Verwendung in Deutschland ist ein zusätzlicher Hinweis auf den Belegen erforderlich, dass die Wägeergebnisse mit den eichfähig gespeicherten Wägeergebnissen verglichen und überprüft werden können. Sinngemäß: "Eichfähige Daten können eingesehen werden".
- Die Aufbewahrungsfrist für die gespeicherten Wägedaten ist durch die Eichvorschriften oder die allgemeinen Geschäftsbedingungen des Anwenders bestimmt.

#### <span id="page-36-3"></span>**12.3 Bedienung**

Ist der Alibispeicher aktiviert, wird bei jeder Ausgabe eines Standard-Druckbeleges (außer Datensatz "EDV 2") oder bei speziell dafür eingerichteten Datenübertragungen an eine EDV automatisch ein Eintrag im Alibispeicher angelegt.

Je nach Konfiguration sind folgende Werte enthalten: **Lfd. Nr.** - **Bereich** - **Netto** oder **Lfd. Nr.** - **Bereich** - **Brutto** - **Tara** - **Netto**

Als eindeutige Identifikation der Einträge wird die **Laufende Nummer** verwendet. Sie wird zum Suchen von Einträgen im Alibispeicher vorgegeben. Ein Suchvorgang nach Datum und Uhrzeit ist nicht möglich.

Wurde der Alibispeicher eingerichtet, ist er über eine Menüebene zugänglich. Einige Untermenüpunkte sind nur mit einem Passwort zugänglich. Diese Einstellungen können bei Bedarf von Ihrem Servicepartner geändert werden.

#### <span id="page-36-4"></span>**12.4 Menüstruktur**

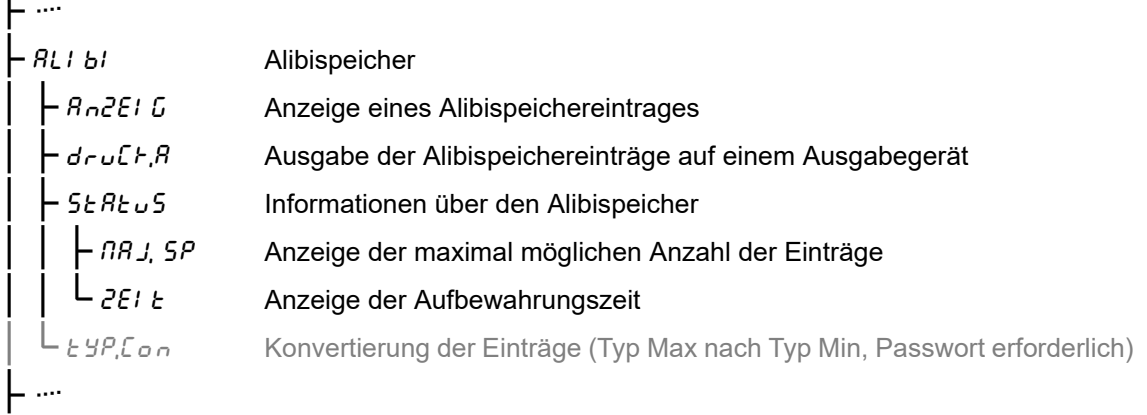

# <span id="page-37-0"></span>**12.5 Menütabelle**

#### <span id="page-37-1"></span>**12.5.1 Gespeicherte Einträge anzeigen**

Der ausgegebene Druckbeleg oder ein Datensatz an die EDV enthält die laufende Nummer der Wägung. Der mit dieser Nummer gespeicherte Eintrag kann angezeigt werden.

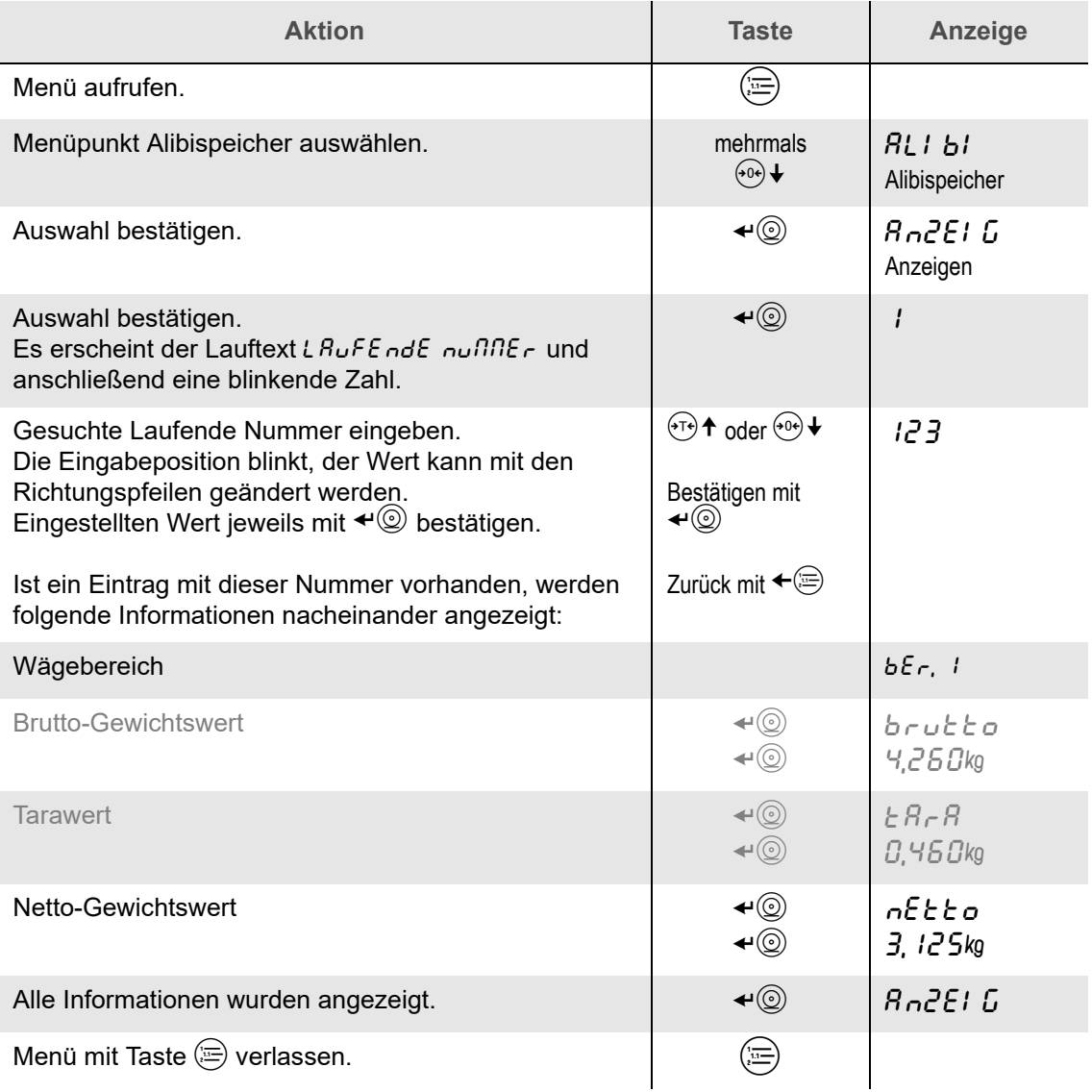

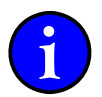

Je nach Konfiguration kann die Anzahl der in einem Eintrag angezeigten Werte variieren. Angezeigt wird entweder **Bereich** - **Brutto** - **Tara** - **Netto** oder nur **Bereich** - **Netto**.

#### **Meldungen**

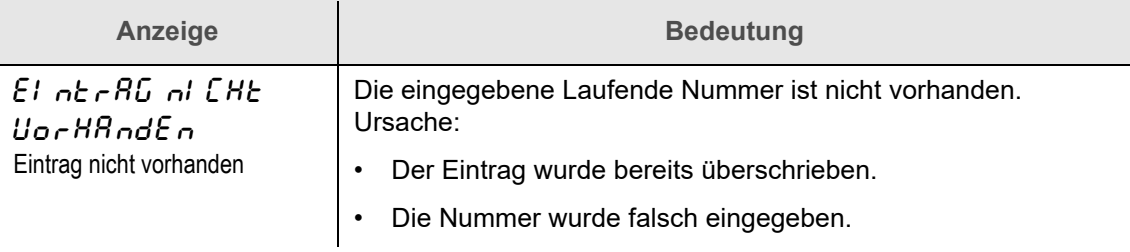

# <span id="page-38-0"></span>**12.5.2 Gespeicherte Einträge ausgeben**

Der Inhalt des Alibispeichers kann ausgegeben werden, z. B. an einen Drucker oder eine EDV.

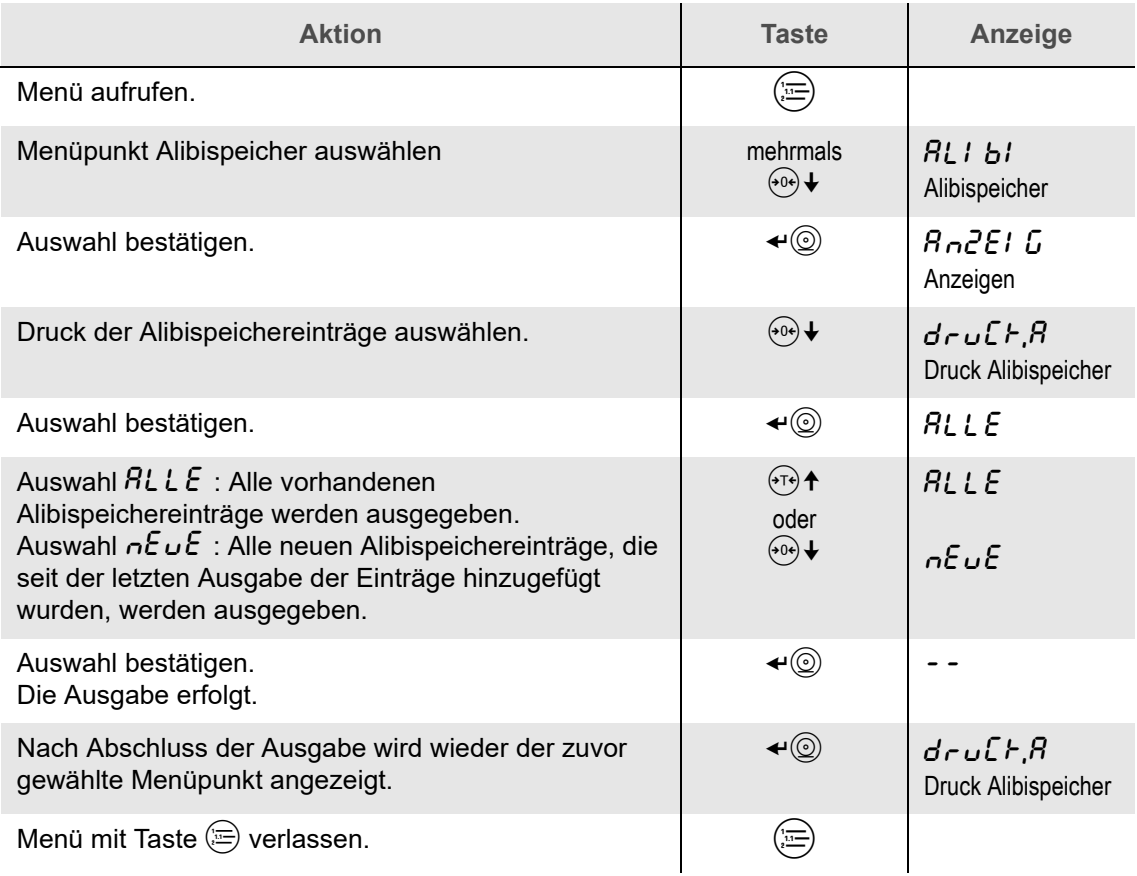

**Meldungen**

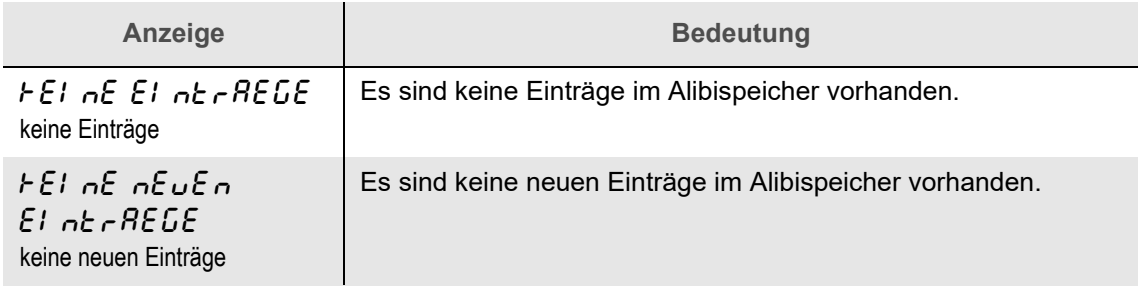

#### <span id="page-39-0"></span>**12.5.3 Status abfragen**

Mit der Statusanzeige kann der noch freie Speicherplatz und die Aufbewahrungszeit abgerufen werden.

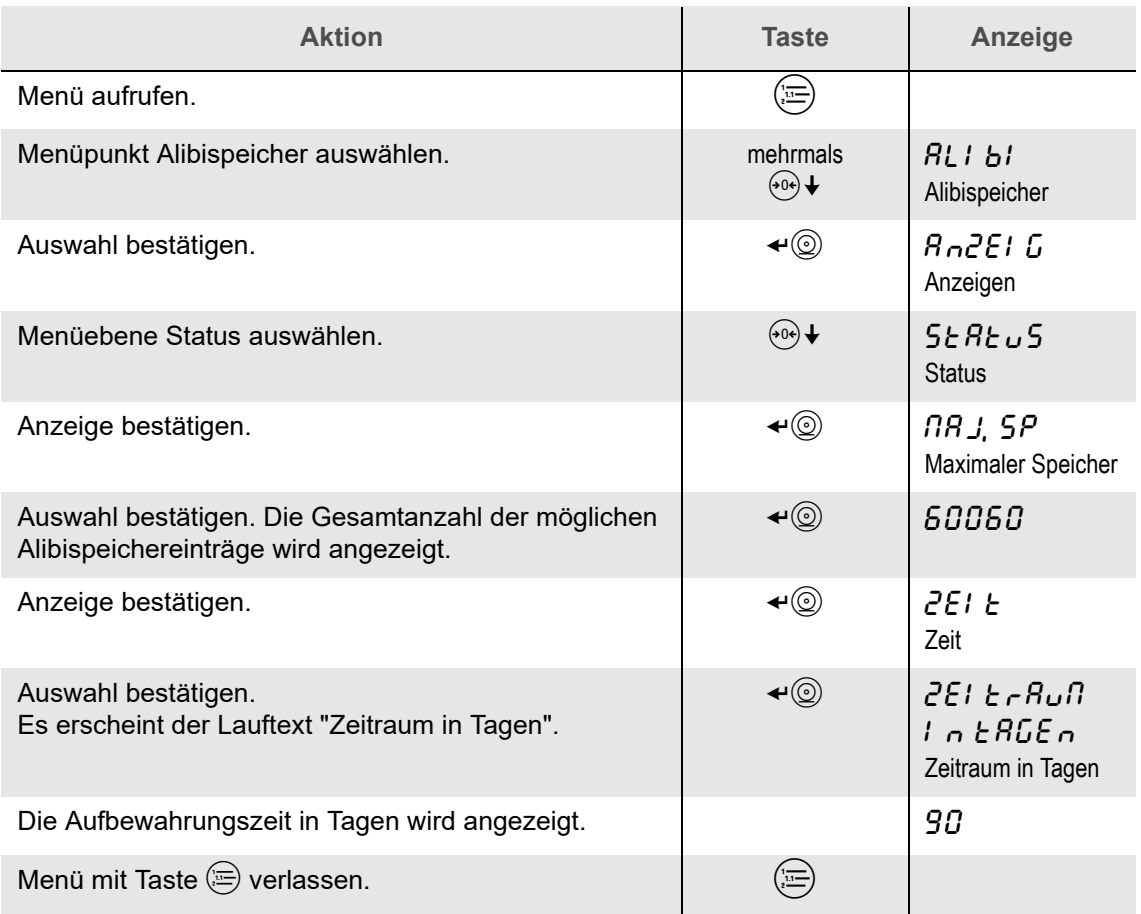

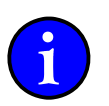

Der Aufbewahrungszeitraum wird nur bei geschlossenem Eichsiegel angezeigt.

Bei zerstörtem Eichsiegel wird an dieser Stelle ein passwortgeschütztes Menü zum Ändern des Aufbewahrungszeitraums aufgerufen.

Bitte wenden Sie sich hierzu an Ihren Servicepartner.

### <span id="page-40-1"></span><span id="page-40-0"></span>**13.1 Voraussetzung**

Die TIERVERWIEGUNG steht im Auswertegerät nur dann zur Verfügung, wenn sie aktiviert und eingestellt worden ist.

Zur Einrichtung und Konfiguration der Funktion TIERVERWIEGUNG wenden Sie sich bitte an Ihren Servicepartner.

# <span id="page-40-2"></span>**13.2 Funktion**

Die Tierverwiegung bietet die Möglichkeit, das Gewicht lebender Tiere zu ermitteln. Während der *Messzeit* werden die Gewichtswerte kontinuierlich erfasst und daraus der reale Gewichtswert berechnet.

### <span id="page-40-3"></span>**13.3 Tierverwiegung Anzeige**

Während der Messzeit der Tierverwiegung blinkt die Anzeige schnell.

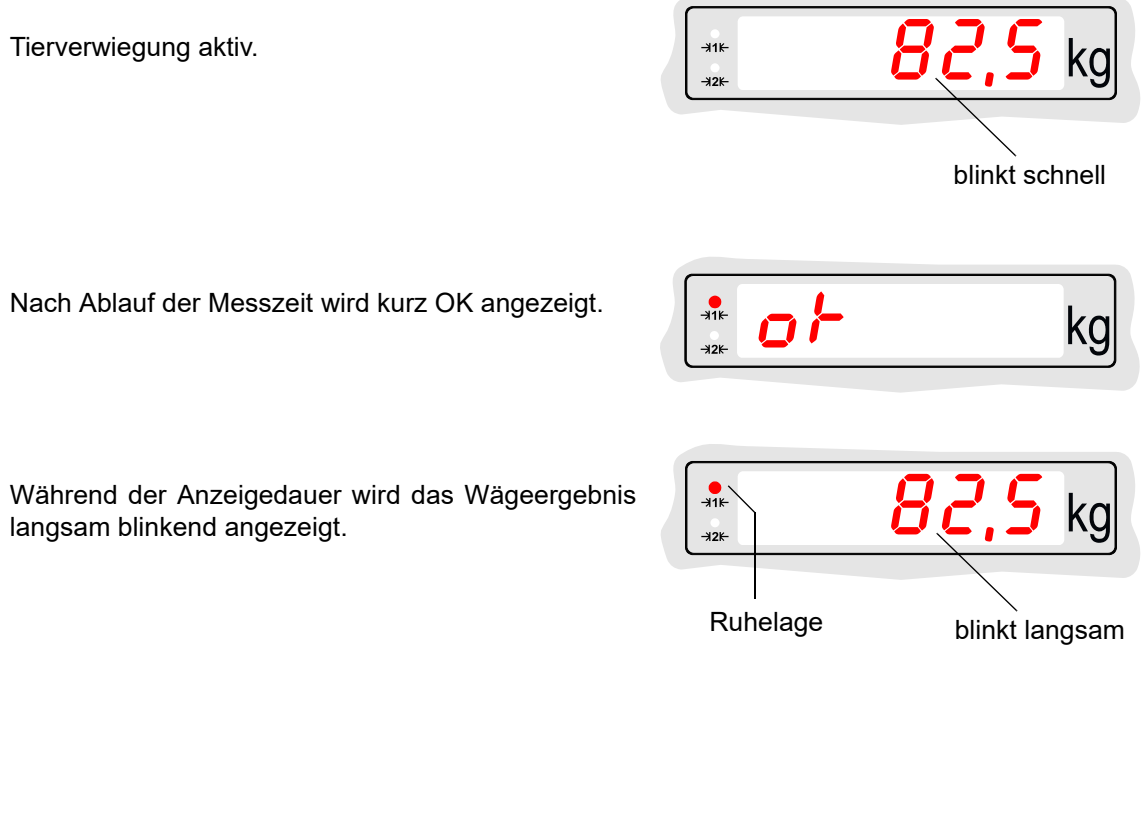

Je nach Einstellung kann auch ein Druckbeleg ausgegeben werden.

Wenn die Ruhelage nicht erreicht werden kann, muss die Wägung wiederholt werden.

# <span id="page-41-0"></span>**13.4 Bedienung**

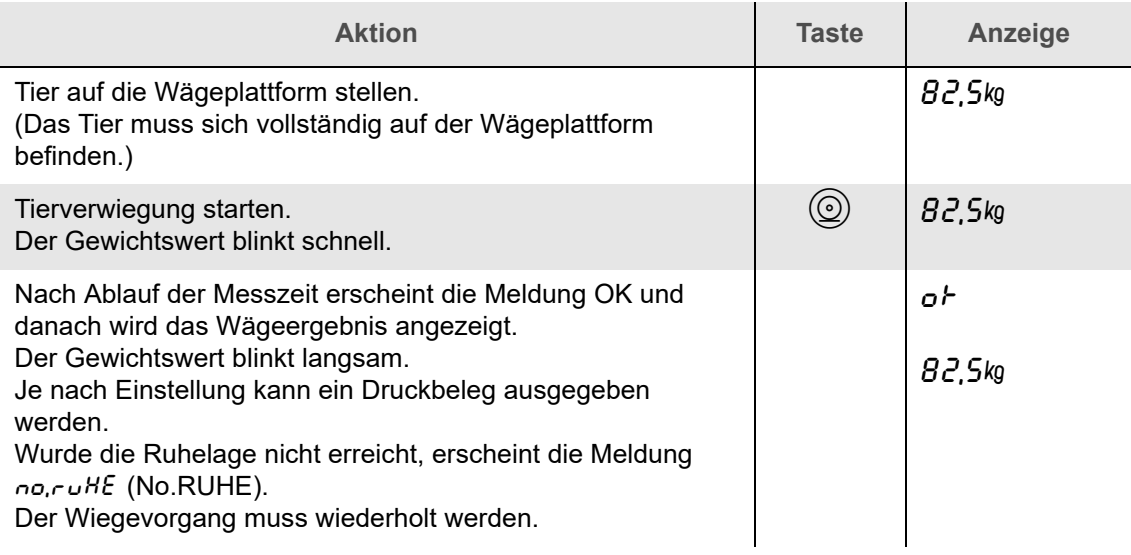

# <span id="page-42-2"></span><span id="page-42-1"></span><span id="page-42-0"></span>**14.1 Meldungen**

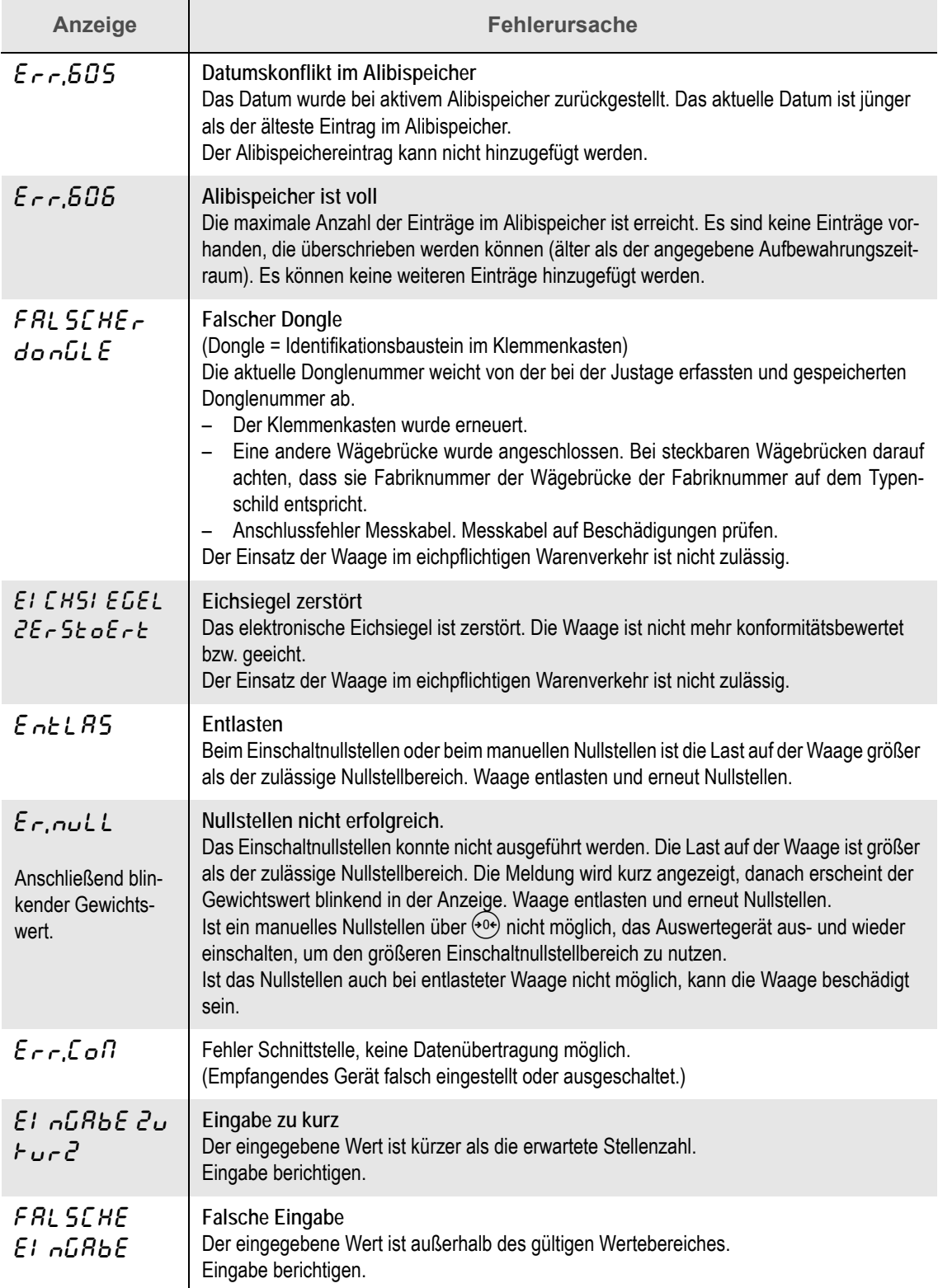

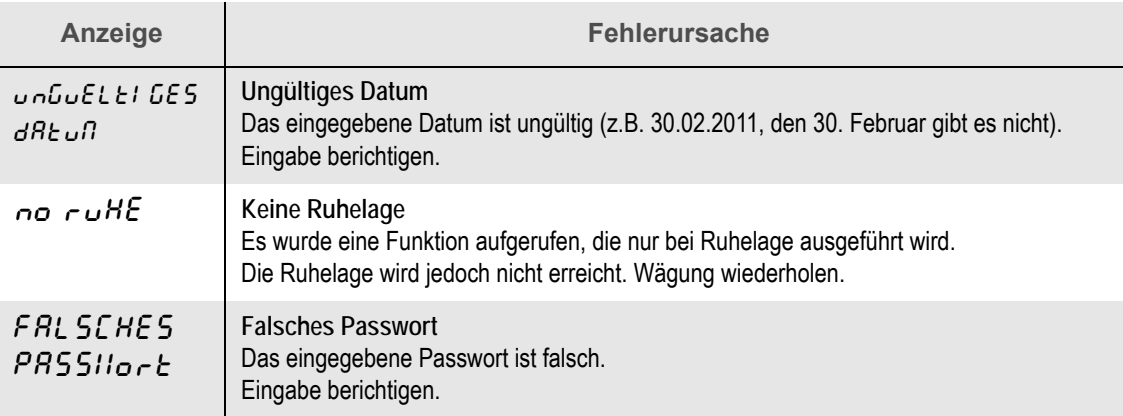

# <span id="page-43-0"></span>**14.2 Fehlermeldungen**

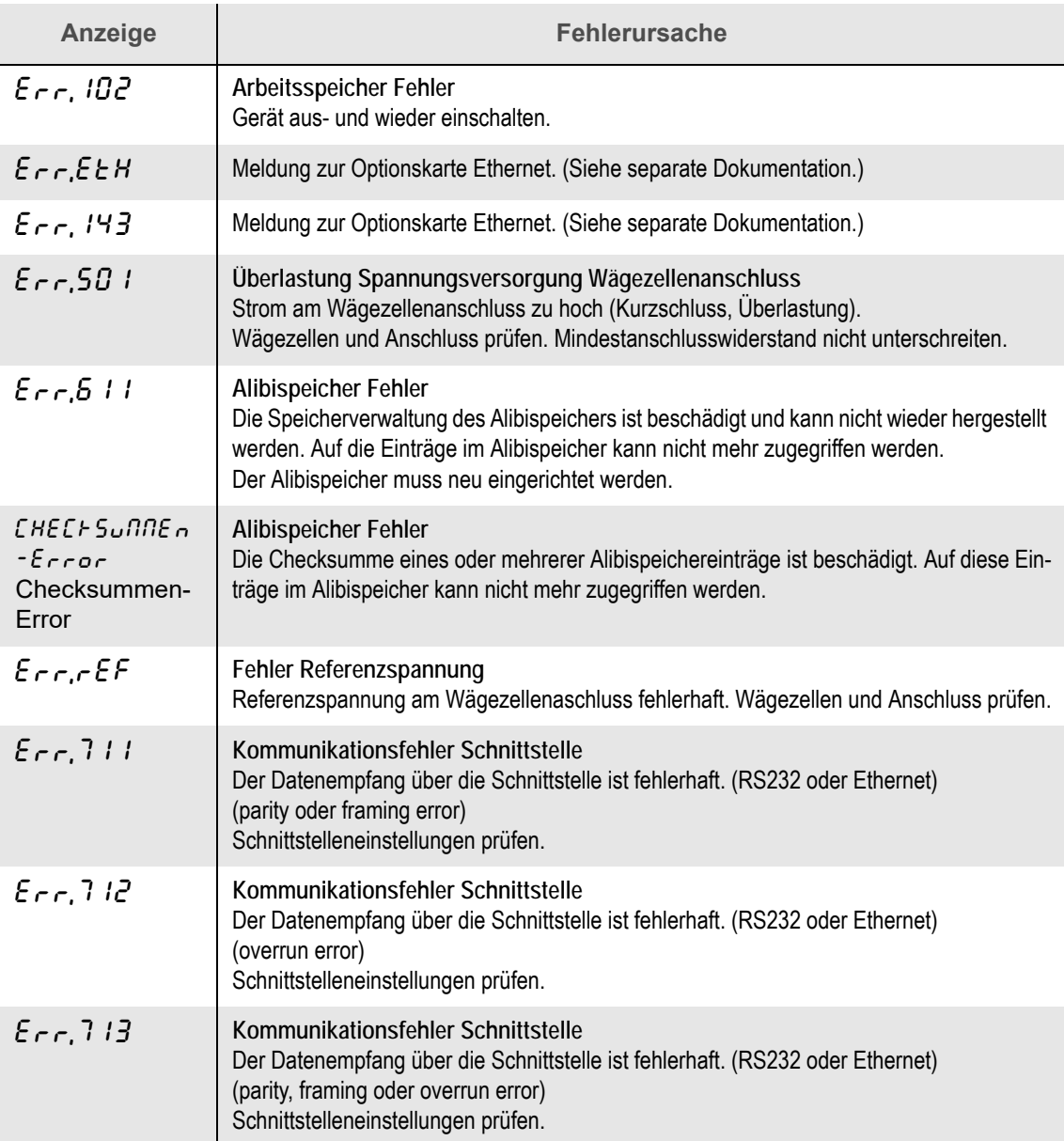

<span id="page-44-1"></span><span id="page-44-0"></span>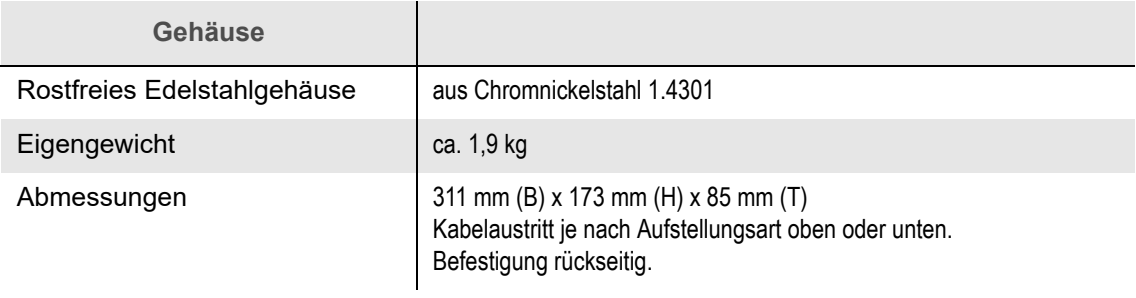

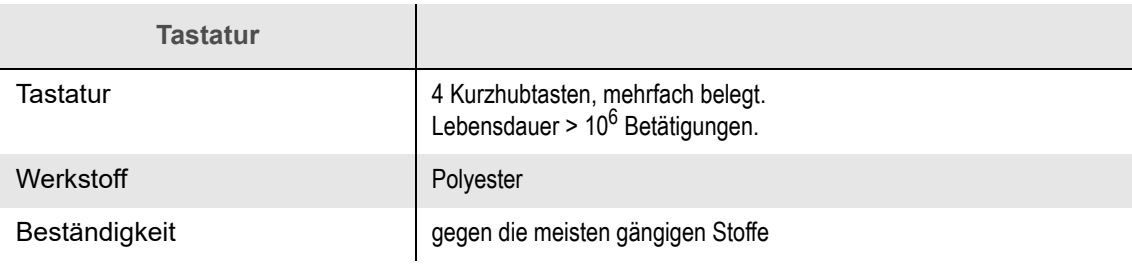

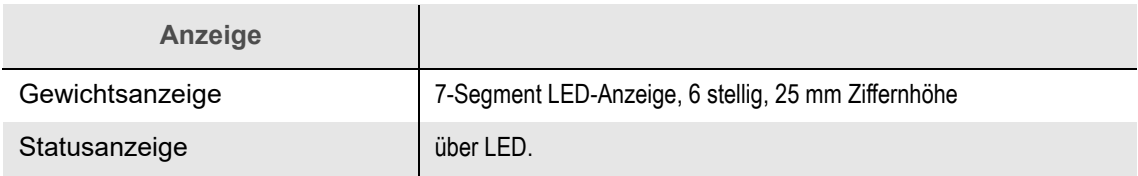

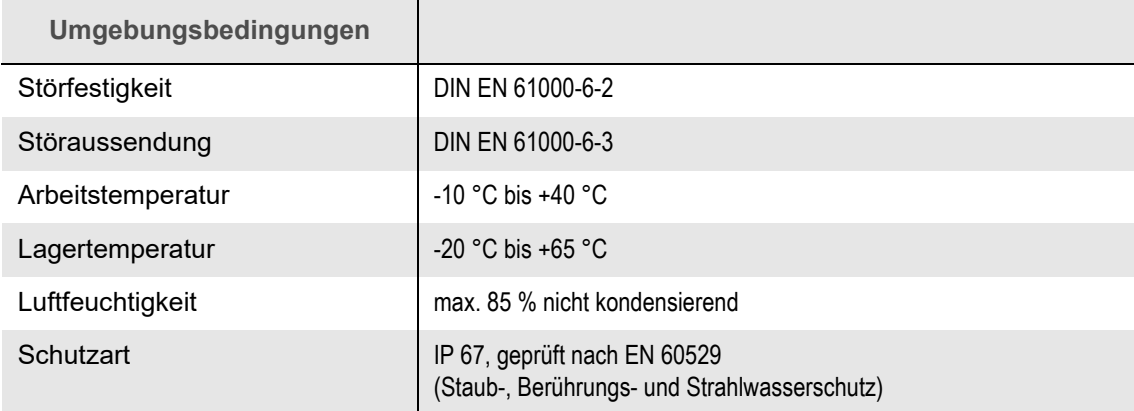

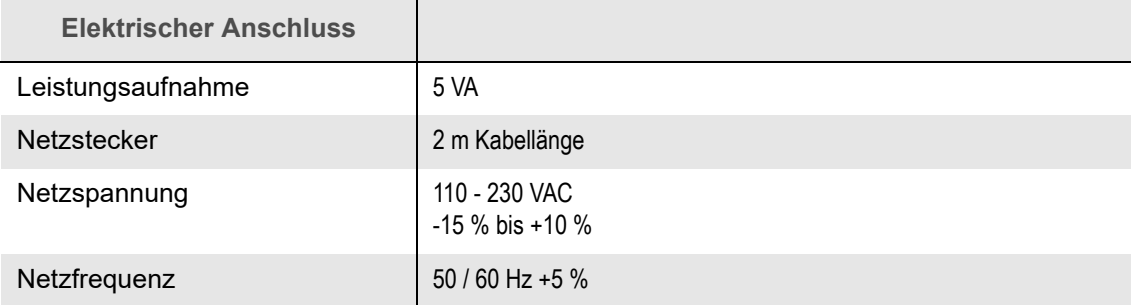

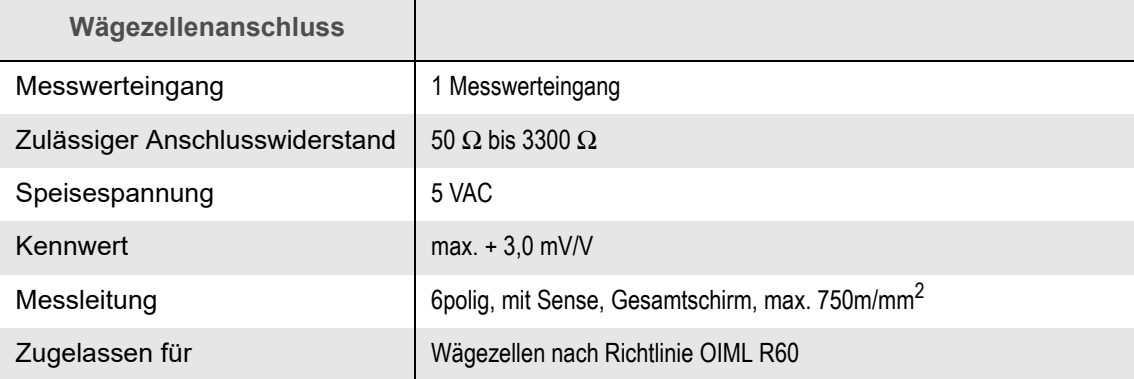

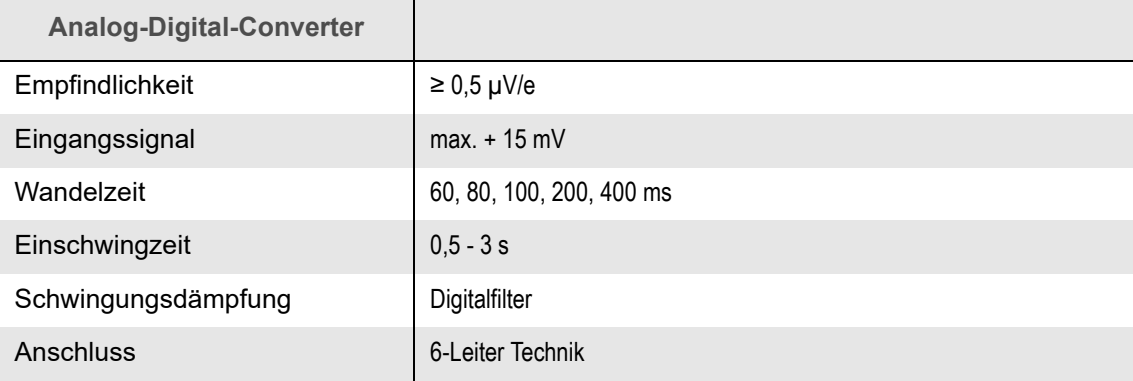

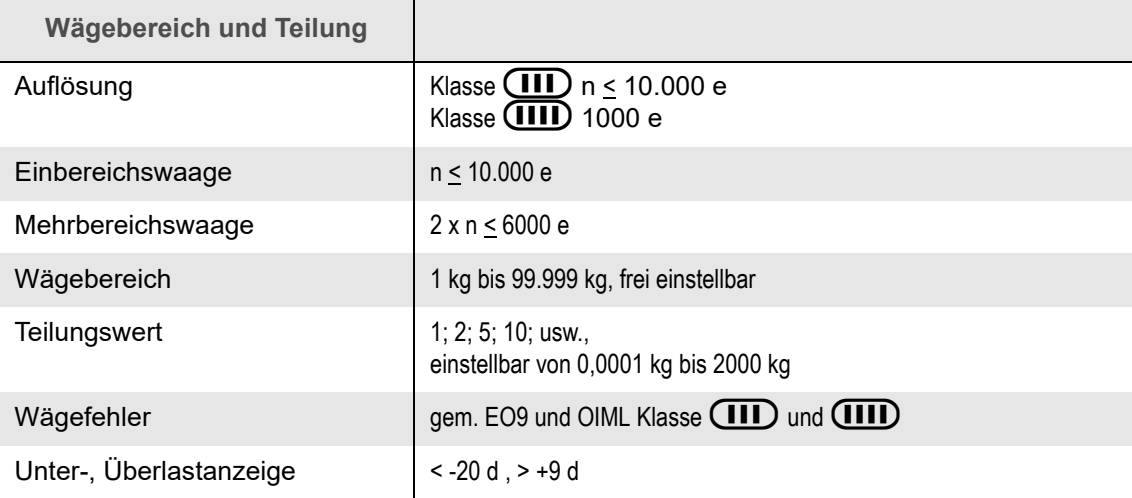

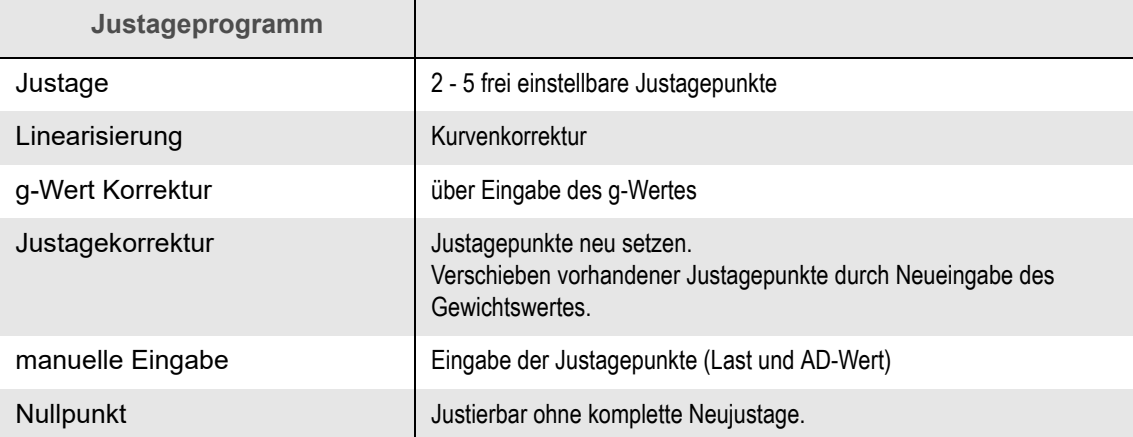

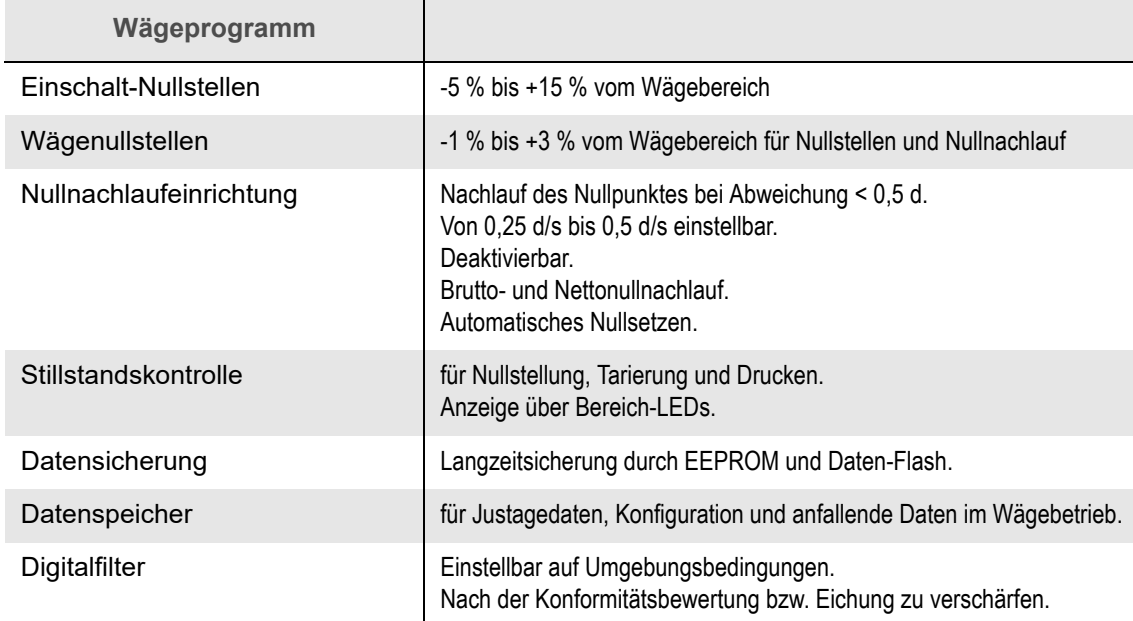

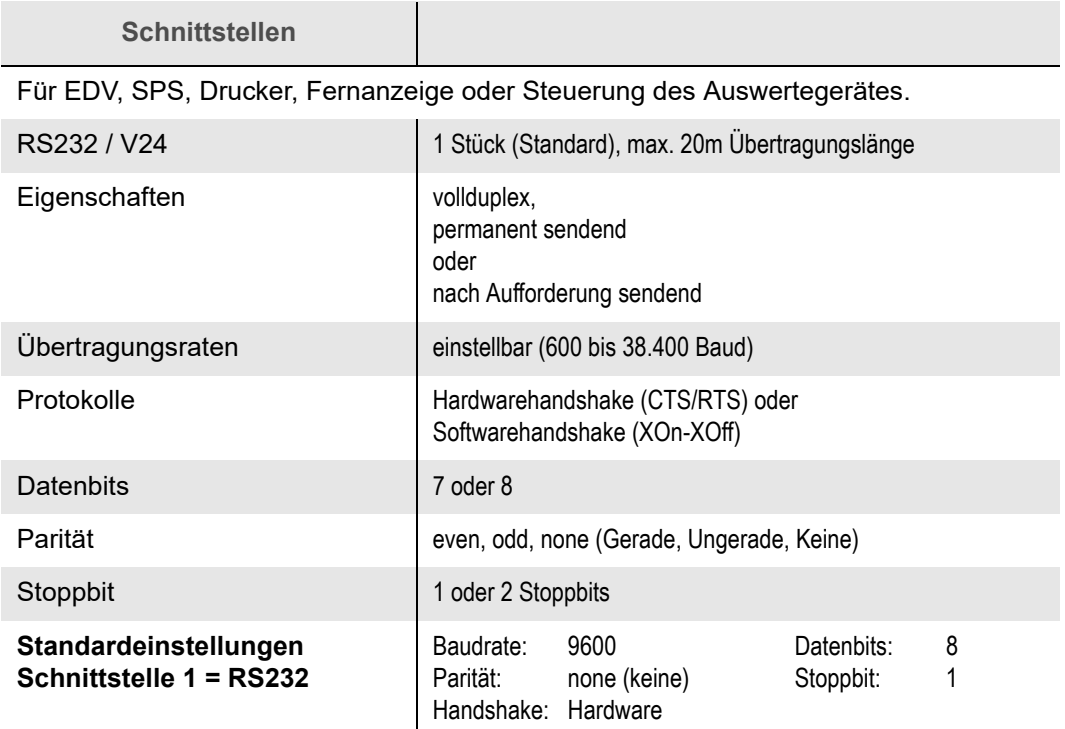

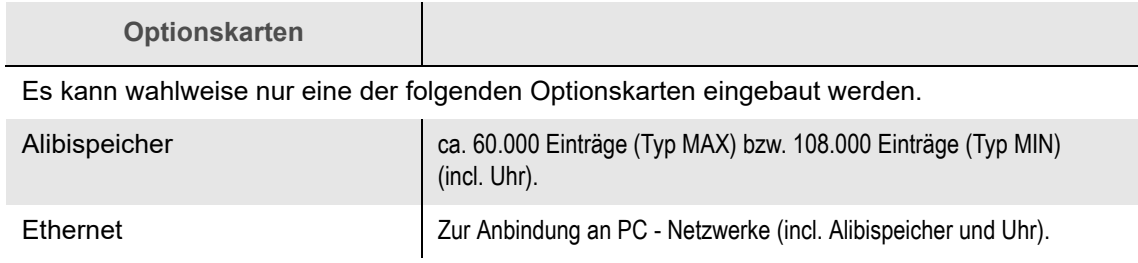

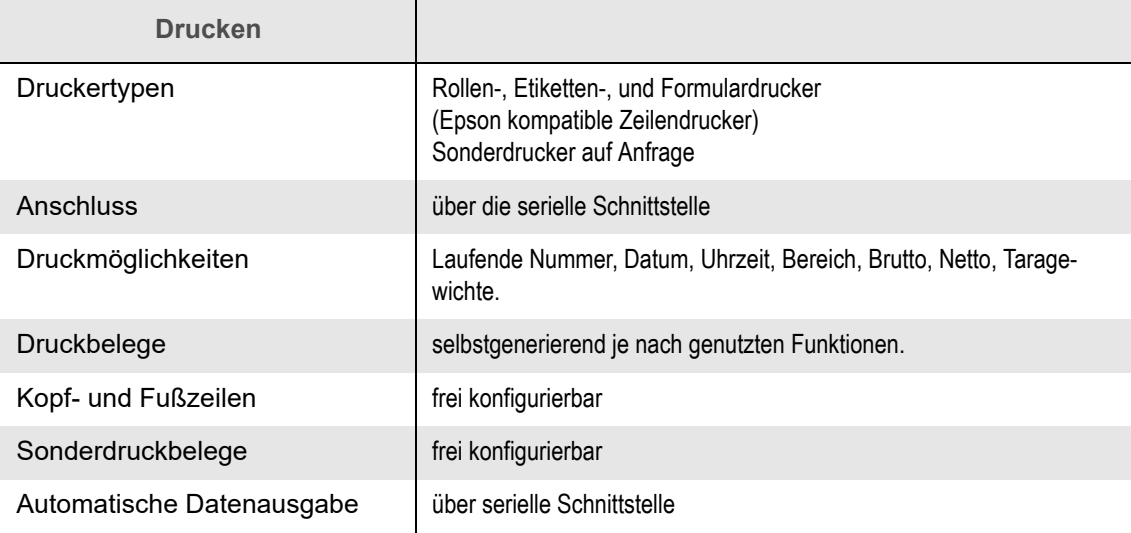

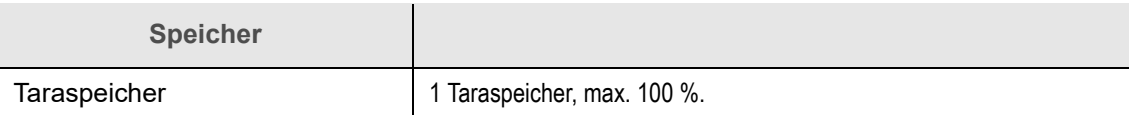

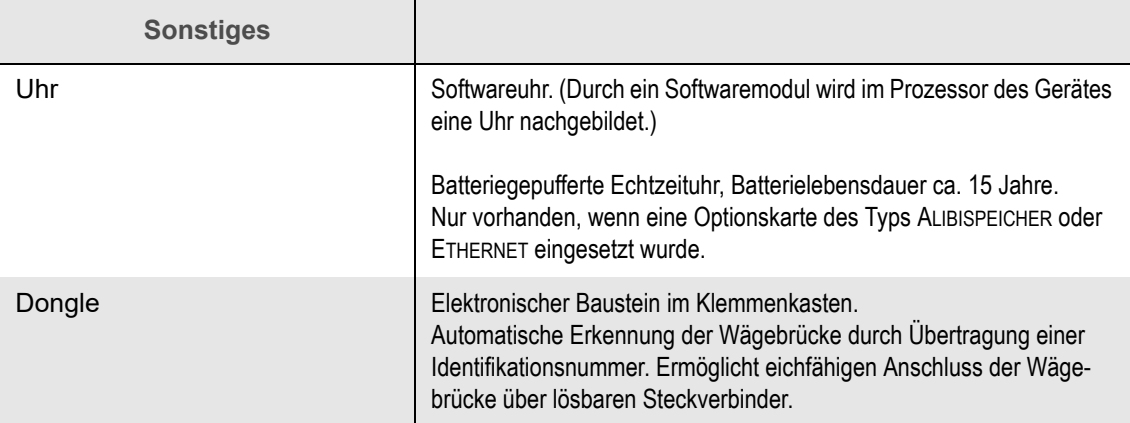